# **GridSQL Administration Guide**

# **GridSQL**

**Version 2.0**

**February 2010**

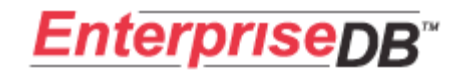

# **Table of Contents**

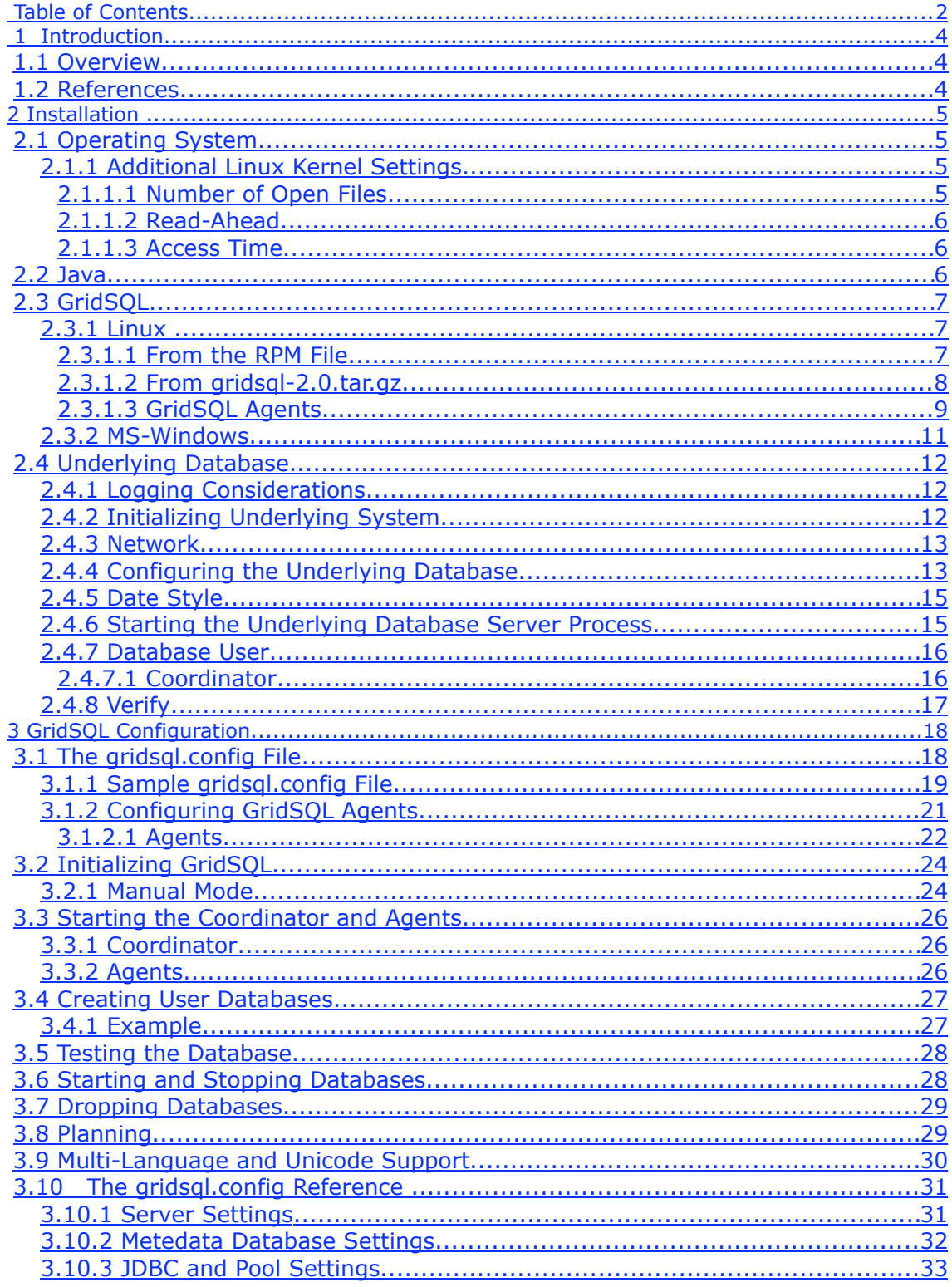

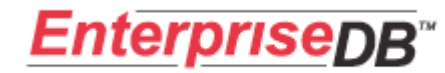

Copyright © 2010

# **GridSQL Administration Guide**

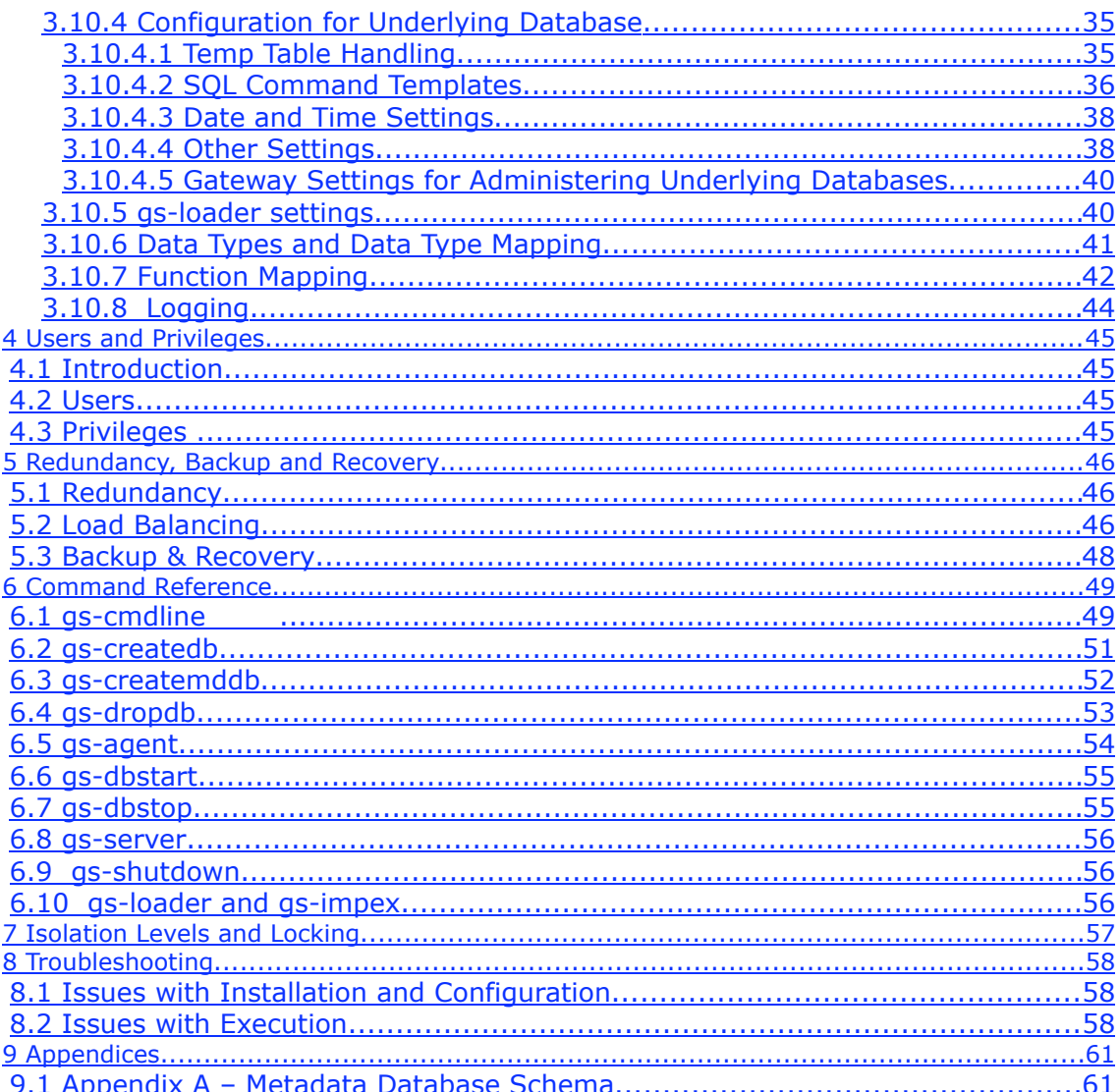

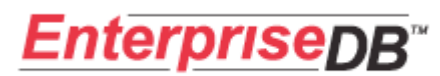

# **1 Introduction**

### *1.1 Overview*

This document describes how to install and configure EnterpriseDB GridSQL. In addition, it includes a command reference for administering the system.

### *1.2 References*

GridSQL Planning Guide GridSQL Import & Export Utilities GridSQL SQL Reference

# **2 Installation**

### *2.1 Operating System*

GridSQL can run under Linux or any other platform that supports Java.

### **2.1.1 Additional Linux Kernel Settings**

There are some additional kernel configuration values that should be modified. The underlying database requires ample shared memory, so the kernel.shmmax, kernel.shmall and kernel.sem values should be increased. This can be set in the /etc/sysctl.conf file.

The value of kernel.shmmax refers to the maximum size of shared memory segments in bytes, while kernel.shmmall is the total amount of shared memory available. These values should be set fairly high; you can start with 50% of available memory and monitor the system to adjust. If a lot of system paging occurs, lower this value. Conversely, increase it if there is still a lot of available memory afterwards.

The value kernel.shmni is for the system wide maximum number of shared memory segments. 4096 is a reasonable value.

The kernel setting kernel.sem maps to four parameters: SEMMSL SEMMNS SEMOPM SEMMNI

SEMMSL: maximum num of semaphores per id SEMMNS: maximum number of semaphores in system (SEMMNI\*SEMMSL) SEMOPM: maximum num of ops per semop call SEMMNI: maximum number of semaphore identifiers

Sample values for 2 GB of shared memory to be set in /etc/sysctl.conf (adjust shmmax and shmall, depending on desired shared memory):

kernel.shmmax = 68719476736 kernel.shmmni = 4096 kernel.shmall = 4294967296 kernel.sem = 1000 128000 100 128

After modifying the file, execute " $syst1 - p''$  to have these values take effect.

#### 2.1.1.1 Number of Open Files

Depending on your configuration, you may run into errors involving a limit to the number of open files that your operating system allows the user to have. This is particularly likely when you have several nodes in the cluster.

To change that, increase the limit of the number of files that can be open by modifying the /etc/security/limits.conf file, increasing the value for nofile.

If you do not do this, you may encounter error messages like "unable to send to nodes".

#### 2.1.1.2 Read-Ahead

In data warehousing, tables are often scanned entirely, so having the operating system read ahead can significantly boost query times. You can increase the readahead size for your RAID devices with the blockdev command. For example:

```
blockdev –-setra 16384 <device>
```
### 2.1.1.3 Access Time

Very often whenever files are accessed, the operating system will update the last time of read or write access for bookkeeping. To turn off this extra unnecessary overhead in Linux, modify the /etc/fstab file after you create your dedicated data partitions, and add the "noatime" attribute.

### *2.2 Java*

This software requires the Java Runtime Environment 5, version 1.5.0\_12 or later. Earlier versions of the JRE may result in memory leaks that over time result in an OutOfMemory exception.

GridSQL has also been successfully tested with Java 6 update 18, and is recommended.

If GridSQL was not installed via an installer that included a JRE, please go to http://java.sun.com/javase/downloads/index.jsp to download a Java Runtime Environment Note that some Linux versions come with Java already installed, but these will not necessarily work with GridSQL. For example, the pre-installed version of Java on Ubuntu 7.10 causes the GridSQL process to chew up CPU and is unresponsive.

## *2.3 GridSQL*

The instructions for installing GridSQL vary, depending on the target operating system.

We will discuss configuring the actual GridSQL system itself in the next chapter.

### **2.3.1 Linux**

If you used an EnterpriseDB installer, these files will already be properly installed in a subdirectory named gridsql below the /opt/PostgresPlus/8.4AS directory, and you can skip this section.

#### 2.3.1.1 From the RPM File

- 1. Login as root.
- 2. We will install the RPM file.

```
rpm –ivh gridsql-2.0-0.noarch.rpm
```
including the full path to the rpm as necessary. This will create the GridSQL group and user, and install in the directory  $/usr/local/gridsql-2.0$ .

At this point, it will create the following subdirectories: bin, lib, config, and log. The bin directory contains some scripts that are wrappers to make it easier to execute GridSQL programs, which are all java-based. The lib directory contains external jar libraries that are required by GridSQL. Configuration information that must be customized is found in the gridsql.config file in the config directory. Finally, a log directory is created for containing the server log files.

3. Configure environment. Modify /usr/local/gridsql-2.0/gridsql env.sh, if necessary. It includes the following lines:

```
export GSPATH=/usr/local/gridsql-2.0
export CLASSPATH=$GSPATH/lib/edb-jdbc14.jar:$CLASSPATH
export PATH=$PATH:$GSPATH/bin
```
The first line just defines the GSPATH environment variable, which is referenced in the scripts and must be set properly.

The second line defines CLASSPATH, which is used by the script when executing java programs to find additional needed external libraries. This should be set to the JDBC jar file you are using to interact with the underlying database. In the example above, it is set to the default EnterpriseDB JDBC driver jar.

The third line can be uncommented if you wish to include the \$GSPATH/bin directory in the user's environment as well.

4. Users executing GridSQL programs should source the /usr/local/gridsql- $2.0/\text{grid}$  env.sh file to have their environment set correctly:

source /usr/local/gridsql-2.0/gridsql\_env.sh

or

. /usr/local/gridsql-2.0/gridsql\_env.sh

The enterprisedb user and other users may want to reference this file in an appropriate profile file, like  $\sim/$ . bash profile. These users should also be made part of the edb group, if they want to execute anything other than cmdline. For most commands, it is required that you execute them as the user enterprisedb.

#### 2.3.1.2 From gridsql- 2.0.tar.gz

Instead of an rpm file, a tarball (.tar.gz file) may be used instead to accommodate manual installations.

5. If not already, change to user root:

su –

6. Create a user group edb, if it does not already exist:

groupadd edb

7. Create an operating system user enterprisedb:

useradd -g edb enterprisedb

8. All the files will be installed under  $/usr/local/gridsq1-2.0$ . Extract the downloaded gzipped tar file to /usr/local/

tar xvzf gridsql1 0.tar.gz -C /usr/local

At this point, it will create the following subdirectories: bin, lib, config, and log. The bin directory contains some scripts that are wrappers to make it easier to execute GridSQL programs, which are all java-based. The lib directory contains external jar libraries that are required by GridSQL. Configuration information that must be customized is found in the gridsql.config file in the config directory. Finally, a log directory is created for containing the server log files.

9. Set ownership of the files correctly:

```
chown enterprisedb –R /usr/local/gridsql-2.0
chgrp enterprisedb –R /usr/local/gridsql-2.0
```
10.We only allow the enterprisedb user to execute programs, except for cmdline. We also want to set other permissions:

```
chmod 700 /usr/local/gridsql-2.0/bin/*.sh
chmod 775 /usr/local/gridsql-2.0/log
chmod 755 /usr/local/gridsql-2.0/bin/gs-cmdline.sh 
chmod 600 /usr/local/gridsql-2.0/config/*
```
11. Configure environment. Modify /usr/local/gridsql-2.0/gridsql\_env.sh. It includes the following lines:

```
export GSPATH=/usr/local/gridsql-2.0
export CLASSPATH=$GSPATH/lib/edb-jdbc14.jar
#export PATH=$PATH:$GSPATH/bin
```
The first line just defines the GSPATH environment variable, which is referenced in the scripts and must be set properly.

The second line defines CLASSPATH, which is used by the script when executing java programs to find additional needed external libraries. This should be set to the JDBC jar file you are using to interact with the underlying database. In the example above, it is set to the EnterpriseDB JDBC driver jar.

The third line can be uncommented if you wish to include the \$GSPATH/bin directory in the user's environment as well.

12. Users executing GridSQL programs should source the /usr/local/gridsql-2.0/gridsgl\_env.sh file to have their environment set correctly:

source /usr/local/gridsql-2.0/gridsql\_env.sh

or

. /usr/local/gridsql-2.0/gridsql\_env.sh

The GridSQL user and other users may want to reference this file in an appropriate profile file, like  $\sim/$ . bash profile. These users should also be made part of the GridSQL group, if they want to execute anything other than cmdline. For most commands, it is required that you execute them as the user enterprisedb.

#### 2.3.1.3 GridSQL Agents

If you wish to achieve better scalability and performance by having an agent run on each of the underlying nodes, repeat the procedure on each node that will participate in the database cluster.

By default, each node agent will run within the main coordinator process. For better scalability and avoid having the coordinator node become a bottleneck, you can

move this out onto each of the nodes, with each agent running as a separate process.

**It is recommended to first configure a centralized version without the agents running on the nodes and verify that the system is working properly, before configuring the agents. It is easier to isolate any configuration issues this way.**

### **2.3.2 MS-Windows**

There is no automatic installation program for Windows. We describe how to install GridSQL using a Zip file.

- 1. Create an enterprisedb user, and login as enterprisedb.
- 2. Create a directory named \enterprisedb. Unzip  $gridsql-2.0.zip$ , which will create a subdirectory named gridsql.

At this point, it will create the following subdirectories: bin, lib, config, and log. The bin directory contains some scripts that are wrappers to make it easier to execute GridSQL programs, which are all java-based. The lib directory contains external jar libraries that are required by GridSQL. Configuration information that must be customized is found in the gridsql.config file in the config directory. Finally, a log directory is created for containing the server log file.

3. Add the JDBC Driver required by your underlying database to the CLASSPATH environment variable. The PostgreSQL-compatible EnterpriseDB driver is included, so CLASSPATH can be set to  $c:\ent{eptisedb\gridsql\lib\edb$ jdbc14.jar. If using another database server, you can copy the driver to the coordinator and then reference the full path at the end of your CLASSPATH variable, including the ";" separator required in Windows, if necessary. The scripts installed in the bin directory will look for classes referred to by the CLASSPATH environment variable.

To access the environment variables in Windows: open a Windows Explorer, right click on My Computer, select Properties, select the Advanced tab, and click the Environment Variables button.

- 4. Set and export GSPATH in your environment to be the base directory, such as C:\enterprisedb\gridsql.
- 5. Add  $C:\emptyset\q$  and  $C:\emptyset\q$  and  $C:\emptyset\q$  bin to your PATH environment variable.

### *2.4 Underlying Database*

GridSQL uses Postgres Plus Advanced Server 8.3 or later as the underlying database on each of the nodes (Postgres Plus Advanced Server 8.4 is recommended). Alternatively, Postgres Plus or PostgreSQL may also be used, but for consistency this document will refer to Postgres Plus Advanced Server. This means that you need to take care when examples are cited in this document and refer to specific paths that may not exist on your particular server.

The underlying database should be fully and properly installed on all of the nodes that are going to make up the GridSQL cluster. It is also recommended to install Postgres Plus on all of the nodes exactly the same way.

It is important that your environment is set up properly so that GridSQL can work with the underlying database and use its utilities. It is a good idea to add the EnterpriseDB bin directory to your PATH environment variable, to allow access to all of its programs. You should add this to the appropriate profile file for GridSQL, like  $\sim$ enterprisedb/.bash\_profile, if not already configured. For example, if using EnterpriseDB's Postgres Plus Advanced Server:

export PATH=/opt/PostgresPlus/8.4AS/dbserver/bin:\$PATH

### **2.4.1 Logging Considerations**

Like other database systems, EnterpriseDB uses logging for point in time recovery, called Write Ahead Logging (WAL).

The location of these files in a subdirectory called  $pg \times log$  in the data directory (the data directory is the one specified with  $intab$ ). Although it is not required, you may want to consider keeping these files on a separate disk, for performance reasons. This can be done by either setting up a symbolic link, or by creating a new disk partition and mounting it at  $pg \times log$ , below the data directory.

### **2.4.2 Initializing Underlying System**

Postgres Plus Advanced Server requires execution of the initdb command for initialization. If you used an installer, you can skip this step. Login as the user enterprisedb, and execute a command like the one below.

The –D option must be included to indicate the location of the data. We recommend a dedicated device with redundancy, whether local with RAID 10 or RAID 5, or attached via SAN. If the EnterpriseDB installer already prompted you for this and you configured it, you can skip this step.

In the example below, the data directory is initialized at /GSDATA.

/opt/PostgresPlus/8.4AS/dbserver/bin/initdb –D /GSDATA

The initdb command must be executed on each node that will make up the GridSQL cluster.

### **2.4.3 Network**

We must configure each of the underlying database instances to communicate with one another for the GridSQL cluster to function properly.

With EnterpriseDB by default, only local connections will be accepted. Since the instances need to work together, an additional configuration parameter must be set in the postgresql.conf file, listen addresses. It takes a comma-separated list of host names or ip addresses, including wildcards. For security, you should set this to just a list of the other nodes in the cluster. If using monitoring utilities from other locations, you can specify something broader, including \*.

The next step is to configure the  $pq$  hba.conf file, which is used to determine which users and clients can connect to the database. The file is found in the data directory specified by the initdb command earlier.

More detailed information about configuring the file can be found in the EnterpriseDB documentation, but we include an example entry below:

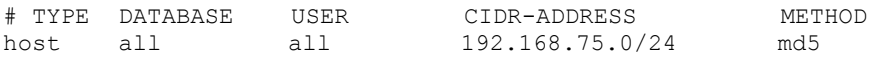

The above entry allows any connection from the  $192.168.75.*$  subnet, provided that the user name and password are valid, using the md5 authentication method. It is a good idea to put the nodes on its own subnet, with access to the underlying databases only occurring through GridSQL.

### **2.4.4 Configuring the Underlying Database**

EnterpriseDB offers many configuration and tuning options to help database administrators improve the performance of their system for the particular environment that it is running in. In this case, we want to tune the database for a decision support environment.

Available configuration options can be found in a file named postgres.conf in the data directory. The most important options that you'll want to be concerned about appear below.

```
shared_buffers = 512MB
maintenance work mem = 256MB
work mem = \overline{1}28MBeffective cache size = 2GBrandom_page_cost = 40
wal buffers = 64checkpoint segments = 128checkpoint timeout = 900
```

```
constraint_exclusion = on
max connections = 100
default statistics target = 500edb_redwood_date = false
```
More details about these options appear in the EnterpriseDB or PostgreSQL documentation. The parameters in the first group are the most important, and should be adjusted based on the amount of memory that you have and number of users. **Tuning can be difficult and may require trial and error to get the best results, depending on your environment, the number of users, the schema, and the queries.** 

We briefly discuss these parameters.

The parameter shared buffers is for the database's buffer cache. In OLTP systems, you normally want this to be as large as possible (available system memory), but not exceeding 2.5GB. For data warehousing, it is best to set this according to trial and error with your data. Sometimes it is surprisingly faster to run with a smaller sized cache, such as 256MB. Note that Linux has its own file system cache, so data can still be cached in memory, just not in the database's cache. This also means that double buffering can occur, once in shared\_buffers, and again in the file system cache, making less than optimal use of available memory for caching. Data warehousing often involves large sequential scans anyway, and an overly large shared buffers setting where a large cache is managed may actually hurt performance.

The parameter maintenance work mem is used for creating indexes, foreign keys, and vacuum and analyze. You may want to consider setting this value much higher initially while loading up the database and building indexes, and then lowering it later.

The parameter  $work$  mem is used for operations like sorting and aggregation. Setting this high can substantially improve sort performance. As a result, we have increased the default from 1MB to 128MB here. Keep in mind that a single query may need multiple work mem allocations, and you may have multiple concurrent users at the same time, so try not set  $work$  mem too high, or swapping may occur.

The EnterpriseDB query planner is only influenced by effective cache size; it does not actually influence allocated memory. For OLTP systems, it is recommended that this is about  $2/3$  or RAM. The parameter  $r$  andom page cost is the internal cost the optimizer uses for seek costing. While it depends on your system configuration, schema and queries, you will probably want to bias things towards sequential scans instead of index seeks. One way to do that is to decrease effective cache size and increase random page cost.

The second group of values is used for the Write Ahead Log, and can impact performance in particular when loading the database.

The parameter constraint exclusion is off by default and must be set to on in order to take advantage of EnterpriseDB's feature that allows you to partition into subtables to reduce the amount of data that must be scanned for statements with qualifying WHERE clauses.

The parameter max connections determines how many simultaneous connections can connect to the EnterpriseDB database. GridSQL creates pools of connections to the database, and you want to make sure you have enough connections. The exact amount for this to use may be influenced by how you configure the GridSQL gridsql.config file (described later), but it is a good idea to make sure that this is set sufficiently high. Note that if you use multiple logical nodes per same physical server, you will need to increase this; one pool will be used for each logical node, even though they refer to the same Postgres Plus instance. Also, additional connections are needed for: row shipping during some queries; a coordinator connection pool; a connection to the metadata database. If connections are an issue, you can increase max connections and consider decreasing the min and max pool size.

The final parameter, edb redwood date only applies if using Postgres Plus Advanced Server instead of PostgreSQL. Both Advanved Server and GridSQL need to have the same redwood date settings to have the desired effect.

### **2.4.5 Date Style**

This only applies to Postgres Plus Advanced Server, and not Postgres Plus or PostgreSQL.

Postgres Plus Advanced Server has a setting called edb redwood date, configurable in the postgresql.conf file. Setting it to true indicates that date handling should be compatible with Redwood. Note that one must also set xdb.edb redwood date to true in the gridsql.config file as well (false by default); GridSQL needs to know how dates are expected in the underlying database.

### **2.4.6 Starting the Underlying Database Server Process**

EnterpriseDB offers the pg ctl wrapper to start the postmaster and run it as a background process. For example, if initdb used /GSDATA as the location of EnterpriseDB data, you can start the postmaster process using the command below:

```
/opt/PostgresPlus/8.4AS/dbserver/bin/pg_ctl start -D /GSDATA -l
logfile
```
The –l option allows you to specify a log file for the EnterpriseDB log.

### **2.4.7 Database User**

A database user must be created on each instance that will be used by GridSQL for connecting to the databases. This single user will always be used for connecting to the underlying database. The username and password will be required later when configuring GridSQL's  $gridsq1.config$  file, so please make note of it. You should use the same username and password on all instances.

In the example below, we create a database user named gridsql. Note that this is a database user and not operating system user. GridSQL will later use this user when connecting to the individual database instances running on the nodes.

```
/opt/PostgresPlus/8.4AS/dbserver/bin/createuser –d –E gridsql –U
enterprisedb -P
```
After executing this, it will prompt you for a password, and ask you to retype it. Please note this password for later. It may also give you a third password prompt. This is because of the –U option, where we are executing the command as the database super user that you used when you configured the underlying database, in this case user enterprisedb.

Repeat the execution of createuser on each node.

If you have difficulty executing this, it may be because of the underlying database configuration. If you installed EnterpriseDB PostgresPlus Advanced Server, it may be using the port 5432, while EnterpriseDB's client tools use 5444 by default. Similarly, the client tools try and use the default database edb by default. You can work-around these problems by creating a dummy database named edb, and including the –p 5432 option for the command line tools like createuser. If the underlying database port being used is indeed 5432, make sure xdb.default.dbport=5432 is set in the gridsgl.config file, instead of the default of 5444.

### 2.4.7.1 Coordinator

When using EnterpriseDB with authentication, a password will be required for authentication. GridSQL makes use of EnterpriseDB command line utilities, so we create a .  $p_{\text{opass}}$  file in the enterprisedb user's home directory. This is used by EnterpriseDB to provide passwords to connect to other servers. This only needs to be done on the coordinator.

Login as user enterprisedb.

The file's access must be restricted to the user, in this case enterprisedb. After creating the file, you need to restrict access via chmod 600 ~enterprisedb/.pgpass.

**It is important that you setup .pgpass, otherwise, executing GridSQL scripts like gs-createmddb.sh will appear to hang, because the particular EnterpriseDB utility will be trying to prompt for a password.**

The lines in the file are to appear in the format:

hostname:port:database:username:password

Wildcards may be used. An example appears below:

\*:\*:\*:gridsql:password

where password is the password we used with createuser. The GridSQL process that will later run under the enterprisedb user can now connect to all nodes and use EnterpriseDB utilities without requiring a password from the user. Note that user "gridsql" here is a database user, not an operating system user.

### **2.4.8 Verify**

Before proceeding to configuring GridSQL, it is a good idea to verify that the underlying databases and network have been installed and configured properly. **Doing this now will help make troubleshooting your GridSQL installation easier by eliminating the likelihood of configuration issues with the underlying database.**

Verification can be done by creating a test database on each, by running createdb from the coordinator.

```
/opt/PostgresPlus/8.4AS/dbserver/bin/createdb –h node1 –U gridsql
test
```
Here, node1 is the host name or IP address of one of the nodes that will be in the GridSQL cluster. Run this command from the coordinator node for each node. We use the database user gridsql that we previously created and verify login and create privilege.

If there is a problem, verify that the postgresgl.conf file has listen addresses set to allowable hosts, that the node has a valid  $pq$  hba.conf file, and that the enterprisedb user on the coordinator has a valid .  $pqpass (or  $pqpass.comf$ ) file. Note$ that if you modify the  $pq$  hba.conf file, you must restart postmaster.

# **3 GridSQL Configuration**

This chapter discusses how to configure GridSQL, including creating and using databases. The first part assumes a first time configuration after installation, and the chapter concludes with more information about multi-language support and an gridsql.config file reference.

If you have not done so already, login as the enterprisedb user to modify.

### *3.1 The gridsql.config File*

A configuration file must be created that will determine how the GridSQL server is run. When the GridSQL server is run, it reads from a file named gridsql.config in the config directory for system defaults. The file needs to be configured properly to initialize the metadata database and user-created databases.

There are a myriad of options, but few options need to be changed in practice, those being the host or IP of the nodes, underlying database username and password, and database port.

#### **Permissions for gridsql.config should be set to be readable only by the enterprisedb user, since the file contains username and password information for connecting to the underlying databases.**

The options for  $xdb$ .metadata.\* determine where the metadata database resides. The metadata database contains information about all of the user-created databases and schema info like tables, columns, data types, indexes, and constraints. Make sure that the xdb.metadata values are set properly, before trying to execute gscreatemddb, which will create the metadata database.

This gridsql.config file is also where you define the nodes that are used in the GridSQL cluster, specifying the host or IP address of each node. The username and password should be set to the same values as those you used when you created the database user earlier (createuser with EnterpriseDB).

The included default gridsgl.config file contains the most important options you may want to change. A detailed reference of all of the available configuration options appears at the end of this chapter, along with descriptions of mapping data types and defining and overriding SQL functions.

By default GridSQL will use the EnterpriseDB JDBC driver included in the gridsql lib subdirectory. If you wish to use the PostgreSQL driver instead, then the following options can be overriden as follows:

```
xdb.default.jdbcdriver=org.postgresql.Driver 
xdb.default.jdbcstring=jdbc:postgresql://{dbhost}:{dbport}/{database}
```
### **3.1.1 Sample gridsql.config File**

To give a better idea of what a real  $qridsql.comfig$  file looks like, a sample one appears below for a 4 node system. In addition, a sample  $grid$ , config is found in the config directory of your installation.

Note that some lines contain template variables that are enclosed with curly braces, like {dbhost} and {database}. These are dynamically substituted by the GridSQL server per database as needed- there is no need for you to replace these here.

Be sure and modify the username and password information properly for the underlying databases, as well as the hostname or IP address of each node in the database for xdb.node.1.dbhost through xdb.node.1.dbhost. Also, if logging is desired, modify the File parameter of each logger to be an absolute path to the desired target file location.

The example below is for a four-node system. Note that you can use the same host or IP address for all if you would like to create a "cluster" on a single system to just familiarize yourself with GridSQL. It will assign a unique database name to each "node," creating 4 underlying databases. Also, you may choose to create fewer than 4 nodes if you wish. Just change the xdb.nodecount and comment out or remove the appropriate xdb.node.n.dbhost entries.

In this file four different logs are referenced, as can be seen by the log4j properties. There is a main server log, a query log (to log SELECT statements), and a long query log (for logging long SELECT statements).

```
###########################################################################
# gridsql.config
#
# GridSQL configuration file
###########################################################################
###
### Server settings
###
xdb.port=6453
xdb.maxconnections=10
###
### Node & JDBC Pool configuration
### 
### Set defaults for all nodes and MetaData database. 
### These can be overriden.
### Note that {dbhost} and {database} are template variables
### that will be substituted dynamically per database
xdb.default.dbusername=gridsql
xdb.default.dbpassword=password
```

```
### Connection thread defaults for each node
### Note that these are pooled, so the number of clients connected 
### to the GridSQL server can be greater than pool size.
xdb.default.threads.pool.initsize=5
xdb.default.threads.pool.maxsize=10
### Connectivity for MetaData database
xdb.metadata.database=XDBSYS
xdb.metadata.dbhost=localhost
### The number of nodes in cluster
xdb.nodecount=4
### Individual node info
### Set these to hostname or IP addresses of nodes
xdb.node.1.dbhost=node1
xdb.node.2.dbhost=node2
xdb.node.3.dbhost=node3
xdb.node.4.dbhost=node4
### Designate coordinator node
### In practice, the coordinator node should be the node where
### the GridSQL database is running.
xdb.coordinator.node=1
###
### Logging Settings
###
### The log4j library is used. 
### More info at http://logging.apache.org/log4j/docs/
# rootLogger. Log warnings and errors.
log4j.rootLogger=WARN, console
# Define other characteristics for console log
log4j.appender.console=org.apache.log4j.RollingFileAppender
log4j.appender.console.maxFileSize=500KB
log4j.appender.console.maxBackupIndex=10
log4j.appender.console.layout=org.apache.log4j.PatternLayout
log4j.appender.console.layout.ConversionPattern=%d{ISO8601} - %-5p %m%n
log4j.appender.console.File=/usr/local/gridsql-2.0/log/console.log
# Log Server messages to the console logger
log4j.logger.Server=ALL, console
# Query logger.
# This logs all queries sent to the database. 
log4j.logger.query=INFO, QUERY
log4j.appender.QUERY=org.apache.log4j.RollingFileAppender
log4j.appender.QUERY.File=/usr/local/gridsql-2.0/log/query.log
log4j.appender.QUERY.maxFileSize=500KB
log4j.appender.QUERY.maxBackupIndex=10
log4j.appender.QUERY.layout=org.apache.log4j.PatternLayout
log4j.appender.QUERY.layout.ConversionPattern=%d{ISO8601} - %m%n
```

```
# Uncomment this if you would like other SQL commands other
# than SELECT to be logged in the query logger as well 
# (e.g. INSERT, UPDATE, DELETE).
#log4j.logger.command=INFO, QUERY
# A separate "long query" log may be defined to separately log queries
# that appear to be be taking a long time.
# Specify the threshold in seconds at which queries will show up in the 
# long query log.
xdb.longQuerySeconds=300
log4j.logger.longquery=INFO, LONGQUERY
log4j.appender.LONGQUERY=org.apache.log4j.RollingFileAppender
log4j.appender.LONGQUERY.File=/usr/local/gridsql-2.0/log/longqry.log
log4j.appender.LONGQUERY.maxFileSize=500KB
log4j.appender.LONGQUERY.maxBackupIndex=10
log4j.appender.LONGQUERY.layout=org.apache.log4j.PatternLayout
log4j.appender.LONGQUERY.layout.ConversionPattern=%d{ISO8601} - %m%n
# activity logger.
# This logs all queries sent to the database. 
log4j.logger.activity=INFO, activity
log4j.appender.activity=org.apache.log4j.RollingFileAppender
log4j.appender.activity.File=/usr/local/gridsql-2.0/log/activity.log
log4j.appender.activity.maxFileSize=10MB
log4j.appender.activity.maxBackupIndex=10
log4j.appender.activity.layout=org.apache.log4j.PatternLayout
log4j.appender.activity.layout.ConversionPattern=%d{ISO8601} - %m%n
```
A request is determined to be "long" based on another  $gridsal.config$  value, xdb.longQuerySeconds, which should be set to the number of seconds at which point it will be logged in the LONGQUERY log.

### **3.1.2 Configuring GridSQL Agents**

This section is applicable if you decide to run dedicated agents on the database nodes. Note that if the node that is also the coordinator hosts a node database, there is no need to install an agent process there, it will run within the coordinator process.

If you installed the agent software for the non-coordinator nodes for better performance, some additional lines are needed in the  $gridsql.comfig$  file on the coordinator. Please see the sample below:

# Only for agent version

# Port for node's SocketCommunicator xdb.node.1.port=6455 xdb.node.1.host=node1 xdb.node.2.port=6455 xdb.node.2.host=node2 xdb.node.3.port=6455 xdb.node.3.host=node3 xdb.node.4.port=6455 xdb.node.4.host=node4

```
### In practice, the coordinator node should be the node where
### the GridSQL database is running.
xdb.coordinator.host=node1
xdb.coordinator.port=6454
# Specify protocol types.
# Can use local connection between coordinator and node 1,
# since they are the same system
xdb.connector.0.1=0
xdb.connector.1.0=0
```
The first group assigns a port and host. Note that  $xdb$ , node, n, host differs from xdb.node.n.dbhost in that dbhost is where the underlying database is, and in theory could be different from the host where the agent is executing. As a practical matter, these values will be the same.

The second group configures the coordinator.

The third group specifies the connector type. The format is  $xdb$ .connector.m.n., where m is the source node number and n is the destination node number. The default is 2, which is a channel connector. Setting it to 0 indicates that a local connector should be used, which is more efficient when one node is also a coordinator node. Note that node number 0 always refers to the coordinator.

#### 3.1.2.1 Agents

In the installation, in the config subdirectory exists two files, gridsql.config and gridsql agent.config. A sample gridsql agent.config file for the agents appears below:

```
#########################################################################
#
# gridsql.config - Agent
#########################################################################
#
###
### The coordinator host and port
###
xdb.coordinator.host=node1
xdb.coordinator.port=6454
###
### Logging settings
###
log4j.rootLogger=WARN, console
log4j.logger.Server=ALL, console
# A1 is set to be a ConsoleAppender.
log4j.appender.console=org.apache.log4j.RollingFileAppender
# A1 uses PatternLayout.
log4j.appender.console.layout=org.apache.log4j.PatternLayout
```

```
log4j.appender.console.layout.ConversionPattern=%r [%t] %-5p %c %x - %m%n
log4j.appender.console.File=/usr/local/gridsql-2.0/log/agent.log
```
Note that this file is much shorter than that of the coordinator's. Other than its own port number, the coordinator host and logging settings, all other configuration information is sent over from the coordinator, allowing for centralized maintenance of the configuration settings.

## *3.2 Initializing GridSQL*

To initialize the GridSQL cluster, the metadata database and an administrative user must be created.

First, it is a good idea to add the EnterpriseDB bin directory to your PATH environment variable, to allow access to all of its programs. You may want to also add this to the appropriate profile like ~enterprisedb/.bash\_profile Example:

```
export PATH=/opt/PostgresPlus/8.4AS/dbserver/bin:$PATH
```
Also, please verify that GSPATH environment variable has been set correctly to the base GridSQL directory in gridsql.config.

Before creating any user-defined databases, we must first create the metadata database to contain information about the user-created databases. Once it is created, user-created databases and all of their corresponding information about tables and columns, etc., will be stored there.

In addition, we need to create an administrative user for GridSQL. Note that users in GridSQL are separate from the users used in Postgres Plus Advanced Server. GridSQL will always use the same user specified in gridsql.config to communicate with the underlying Postgres Plus Advanced Server databases. This is completely separate from the users that are defined to interact with the GridSQL cluster.

For both of these tasks, use the gs-createmddb.sh command. It creates the required actual database on the underlying node, creates all needed tables, and creates an administrative user. The exact schema of the metadata database can be seen in the appendix.

**This relies on configuration values stored in the gridsql.config file, so be sure that it is set properly.** Also, refer to the command reference in the next chapter that discusses gs-createmddb. That means that you set all of the xdb.metadata.\* properties as how you want them, and that gs-createmddb will use these as your desired settings. The username and password used should be valid and have permission to create new databases and tables. You can use the username and password created earlier.

If everything was setup properly in  $gridsql.comfig$ , you are ready to execute gscreatemddb.sh. To create the metadata database and create an initial user at the GridSQL level named "admin" with the password "secret":

```
gs-createmddb.sh –u admin –p secret
```
If –p is left off, the user will be prompted for a password.

### **3.2.1 Manual Mode**

You can also choose to create the metadata database manually with the –m option, instead of having gs-createmddb do it for you. Instructions for doing this with

EnterpriseDB appear below. (Skip this section if you created the metadata database successfully in the previous section.)

If a database user for the underlying databases was not created in section 2.4.7, you should do so now.

Next, create the database named XDBSYS, as designated in the gridsql.config file as the metadata database by using the EnterpriseDB command createdb.

```
createdb XDBSYS -U gridsql
```
Now, initialize the GridSQL metadata database. Note that –m is used here, indicating that the physical database already exists; we just need to initialize it and create the metadata tables in it. Make sure a valid username and password are set in the xdb.metadata options of the gridsql.config file for the underlying database. Also, pass in a GridSQL administrative username and password to create:

```
gs-createmddb.sh –m –u admin –p secret
```
Now the metadata database is ready, which can be verified using the EnterpriseDB command edb-psql (or just psql if using PostgreSQL):

```
edb-psql -U gridsql -d XDBSYS –h 127.0.0.1
```
Note that when using edb-psql or psql with GridSQL, you must include the -h option for host, even if it is local to force it to use a socket connection.

**You should plan on backing up the metadata database regularly.** Whereas with other databases, an incremental backup may make the most sense, the metadata database will be relatively small, so a complete backup should be done.

### *3.3 Starting the Coordinator and Agents*

### **3.3.1 Coordinator**

We are now ready to start the gs-server process so that we can create user databases. gs-server can be started with no arguments if no databases have been created yet:

gs-server.sh

This will start the server in the background. If there is a problem with gs-server, please check the log files in the log directory and verify the configuration in gridsql.config. Note that when executing the gs-server process, you may need to modify the parameters that Java uses, increasing the maximum amount of memory specified in the gs-server.sh launch script, depending on your requirements and system configuration.

When executing gs-server in the future, you can include a list of previously created databases to bring online with the –d option. That way, you will not need to separately execute gs-dbstart.

```
gs-server.sh –d xtest
```
### **3.3.2 Agents**

If you installed and configured the cluster to use GridSQL Agents, you will want to start the agents on all of the nodes. Perform this as user enterprisedb.

The GridSQL agent is started by calling the  $qs-aqent.sh$  wrapper script in the GridSQL bin directory. It expects the –n argument, followed by the designated node number this will act as in the cluster. Example:

gs-agent.sh –n 4

We recommend you start the server on the coordinator first ( $qs-server.sh$ ), before starting the agents. If the gs-server process is stopped and restarted, it should reestablish connections with the running agents. Similarly, if an agent is stopped and restarted, gs-server will detect that and reestablish a connection.

gs-server will log the event that an agent has successfully connected to it, so if there is a problem in creating and using databases, please read the coordinator logs to pinpoint the source of the problem.

### *3.4 Creating User Databases*

Now that the metadata database has been created and gs-server is executing, you can create your own databases.

First, configure the individual nodes in the  $gridsql.comfig$  file that you will be using if you have not already. You should have also installed the underlying database such as Postgres Plus Advanced Server 8.4 on all of those nodes, with the database server running. Note that it is a good idea to have all of the nodes installed and configured exactly the same way to make administration easier. If you make any changes to gridsql.config, you will need to restart gs-server.

It should also be pointed out that you could also have a system where one of the nodes in the GridSQL system both participates as a member of user database nodes as well as contains the metadata database.

You create a database by using the  $qs-createdb, sh$  utility. When a database is created, it adds the appropriate information to the metadata database. The  $q_s$ createdb.sh command will also try and create the database on the underlying nodes if you wish, which is recommended. Otherwise, use the -m (manual) option, which will only update the metadata database information without trying to create any databases on the nodes.

See the gs-createdb command in the section of the Command Reference section of this document for more information.

### **3.4.1 Example**

We show two examples.

The first example will create a GridSQL database named xtest. The physical underlying databases will be named xtestN1, xtestN2, xtestN3, and xtestN4 on the nodes, corresponding to their node numbers.

gs-createdb.sh -d xtest -u admin -p <password> -n 1,2,3,4

Note that if you are prompted by a password even with  $-p$ , it is the underlying tool, edb-psql that is prompting you for a password. This means you are executing createdb under a user where a trusted EnterpriseDB environment has not been configured. Be sure that it is configured for user enterprisedb, and execute the command as user enterprisedb.

#### *Manual mode*

If desired, the database can also be set up by hand, where the databases are first created on the individual nodes using EnterpriseDB's createdb command. Care needs to be taken to name them with the desired database name followed by "N" and the node number (<dbname>N1 on node 1, <dbname>N2 on node 2, etc.). Once that

is done, gs-createdb.sh can be called using the "-m" option to wire it up and update the metadata information.

```
gs-createdb.sh -d xtest -u admin -p <password> -n 1,2,3,4 -m
```
### *3.5 Testing the Database*

Once you have successfully created a database, you are ready to test using the command line utility.

Note that gs-server will automatically bring the created database online and accept connections to it when you execute gs-createdb.sh.

With the server running ok, execute  $q_s$ -cmdline.sh, specifying a database and valid username and password, such as:

gs-cmdline.sh -d xtest -u admin -p <password>

If you were able to connect ok you should receive a command prompt like the following:

GridSQL->

Try creating a table. The following command creates a table mytable1 and specifies that rows should be partitioned according to the column col1:

CREATE TABLE mytable1 (col1 INT) PARTITIONING KEY col1 ON ALL;

Try and insert some data:

INSERT INTO mytable1 VALUES (1); INSERT INTO mytable1 VALUES (2);

Select:

SELECT \* FROM mytable1;

If everything looks ok, you can drop the table:

DROP TABLE mytable1;

### *3.6 Starting and Stopping Databases*

The commands gs-dbstart and gs-dbstop communicate with the gs-server process and can be used to bring GridSQL databases online or offline.

Example:

gs-dbstart.sh –d xtest –u admin –p <password>

gs-dbstop.sh –d xtest –u admin –p <password>

### *3.7 Dropping Databases*

You can drop databases using the dropdb command.

If the database is online, dropdb will fail, so you should first bring it offline with gsdbstop:

gs-dbstop.sh –d xtest –u admin –p <password>

An example for dropping the xtest database appears below:

gs-dropdb.sh -d xtest -u admin -p <password>

It will attempt to drop the databases on the underlying nodes, as well as clean out any metadata information in the XDBSYS database. Please see  $\text{dropdb}$  in the Command Reference section of this document for more information.

If dropping fails for some reason, you may want to try again with "-f" (force) option to continue and try and remove all metadata information from the metadata database, even if it failed to drop a database on a node.

### *3.8 Planning*

You are now ready to create your own databases. **Please refer to important information in the Planning Guide for important information regarding determining your database schema and partitioning strategies before creating tables.** A poorly thought out schema will result in less than optimal performance.

### *3.9 Multi-Language and Unicode Support*

GridSQL supports international character sets, provided the chosen underlying database supports it as well and is configured properly. For the current version, however, the GridSQL Metadata database does not support international identifiers, so all object names such as tables and columns must be standard identifiers using single-byte characters.

The following steps must be done in order to configure and support this properly

- 1. The underlying database needs to be configured properly. In Postgres Plus Advanced Server, unicode is enabled by default.
- 2. The JDBC Driver for the underlying database that GridSQL uses may require additional parameters.
- 3. The GridSQL server must be configured. If you intend to use international characters from some specific character set, you can specify its name in gridsgl.config configuration file, e.g.:

```
xdb.charset=windows-1252
```
The default for xdb.charset is ISO-8859-1.

If Unicode is desired, including support for various clients using different character sets, then add the following to the gridsgl.config file:

xdb.unicode=yes

# *3.10 The gridsql.config Reference*

If you need to customize your particular installation, you can change the gridsql.config file.

A table appears on the following pages describing all of the possible configuration options in gridsql.config.

### **3.10.1 Server Settings**

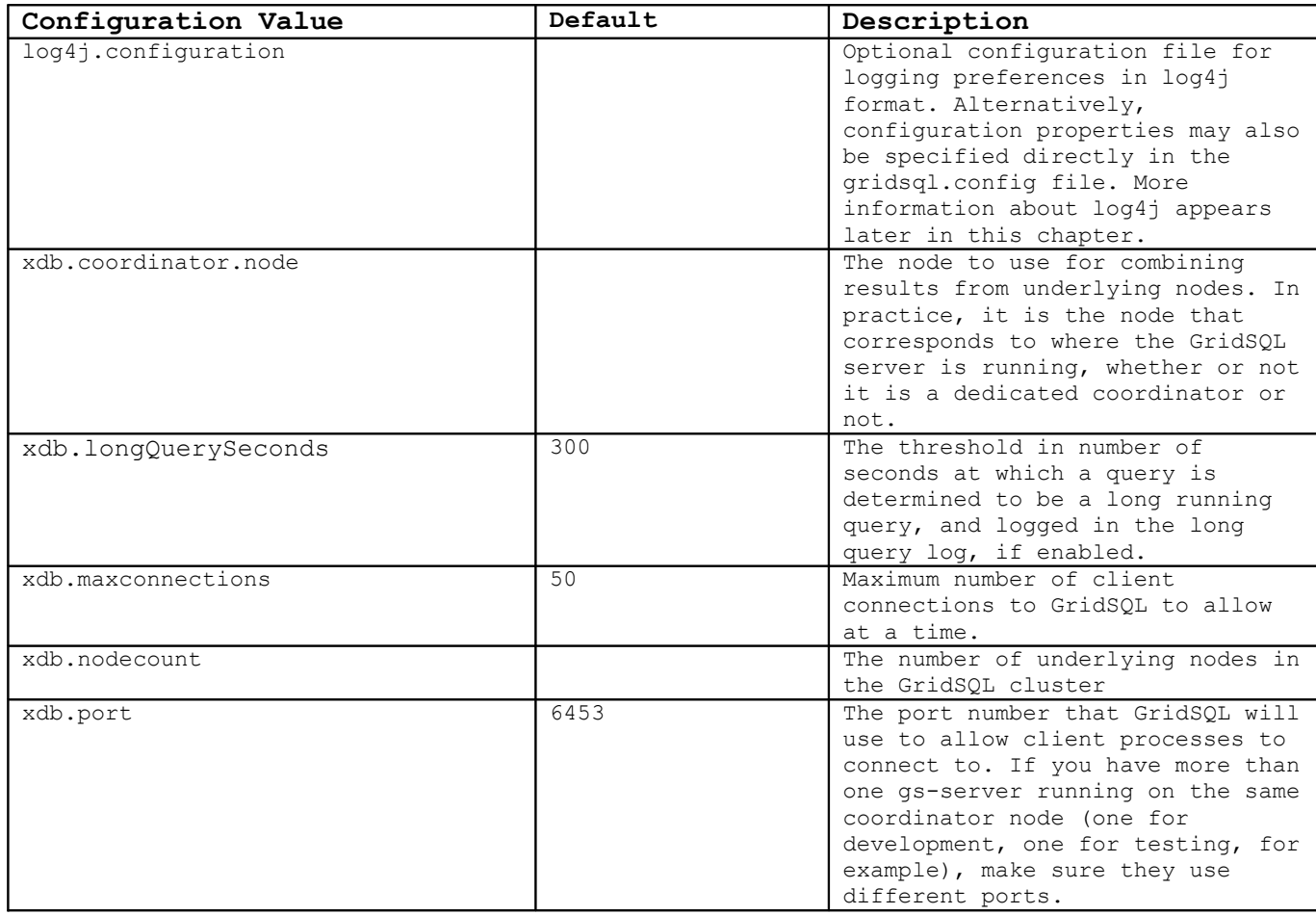

# **3.10.2 Metedata Database Settings**

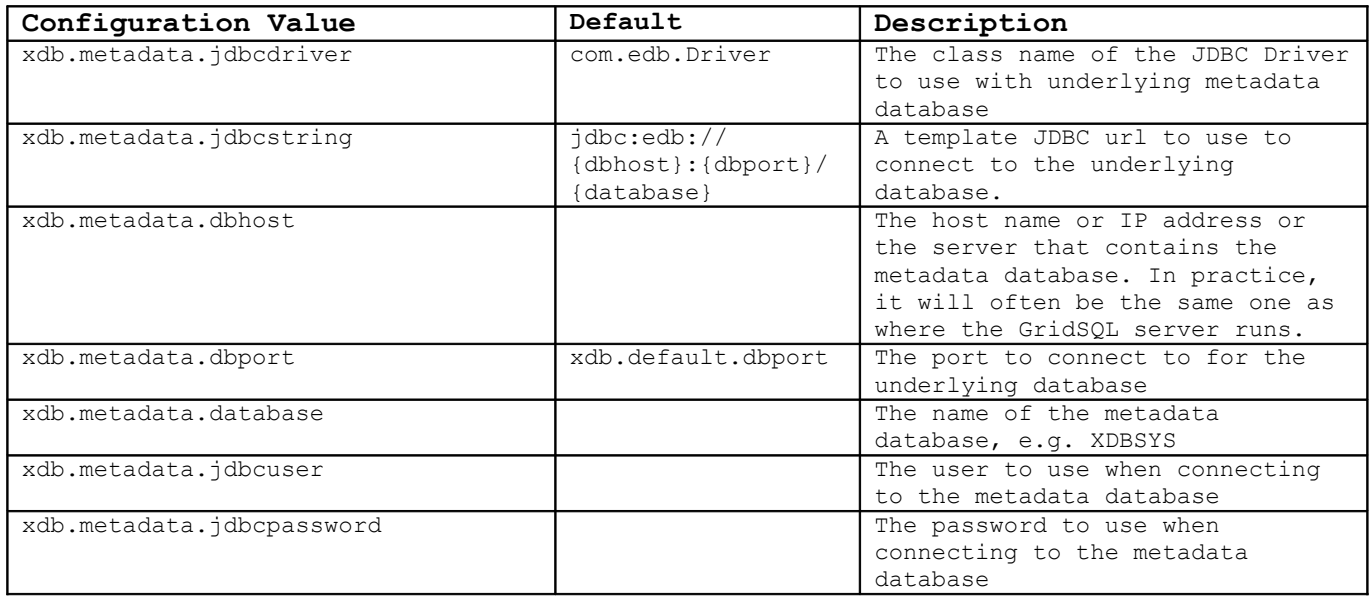

# **3.10.3 JDBC and Pool Settings**

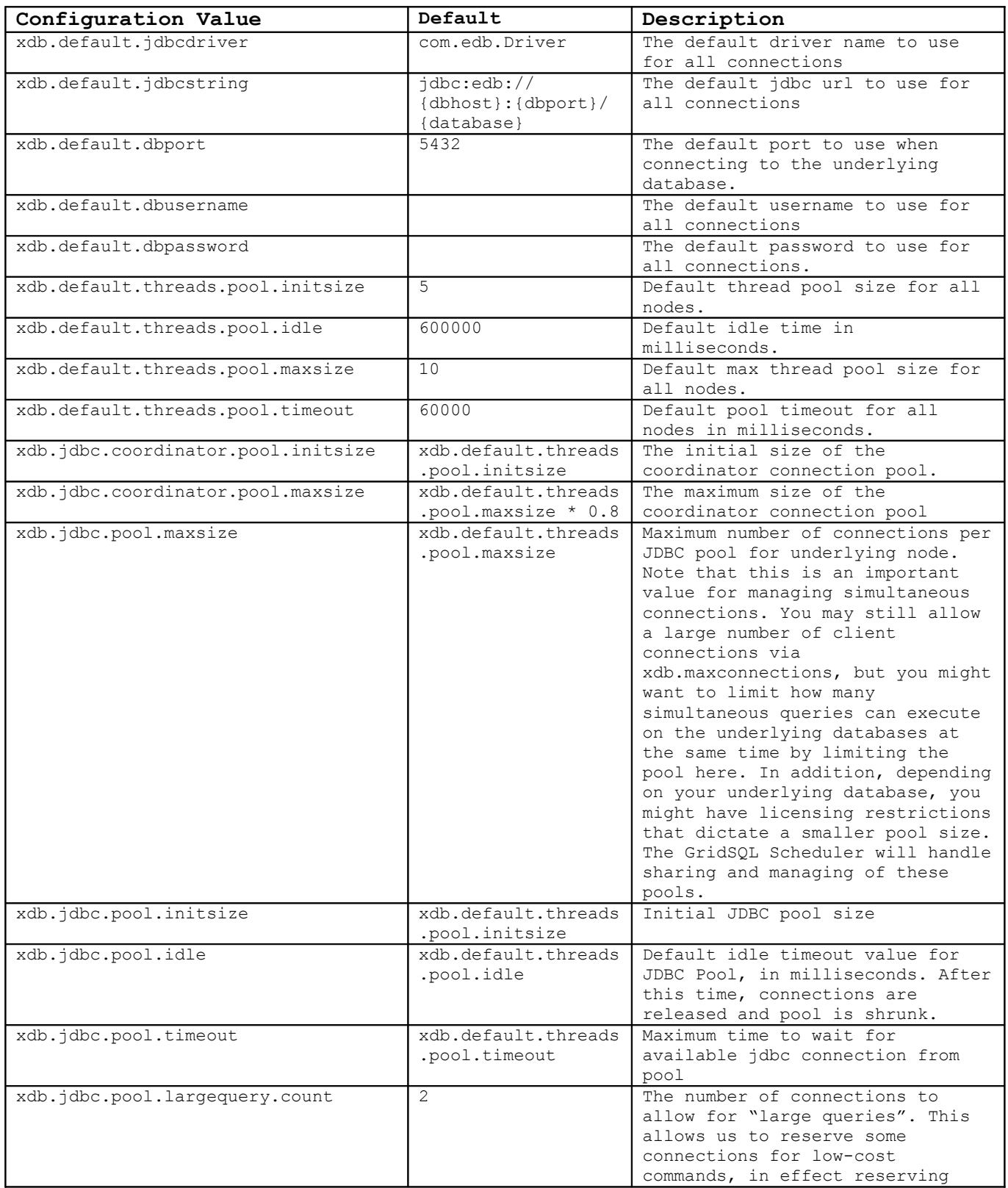

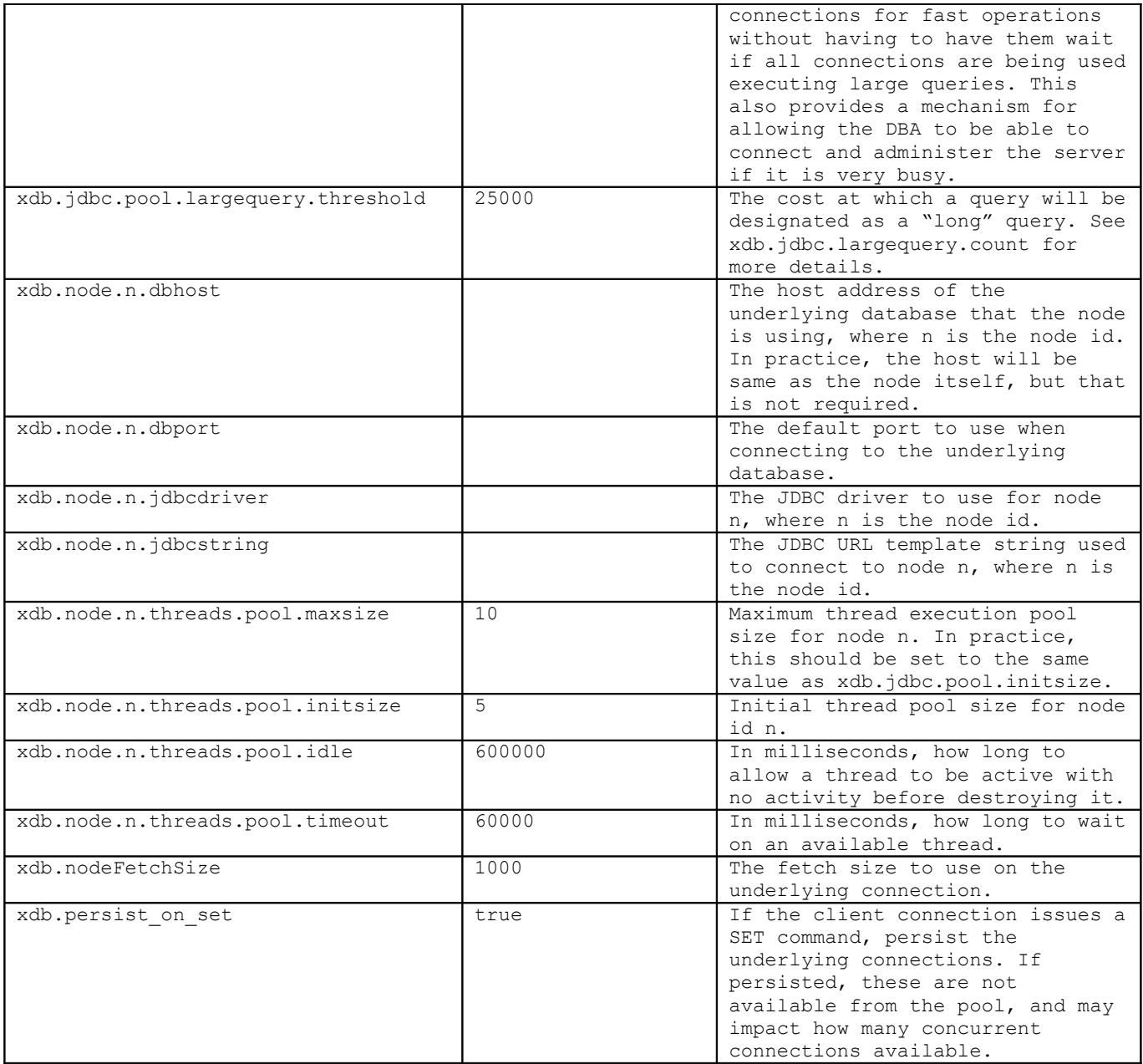

# **3.10.4 Configuration for Underlying Database**

# 3.10.4.1 Temp Table Handling

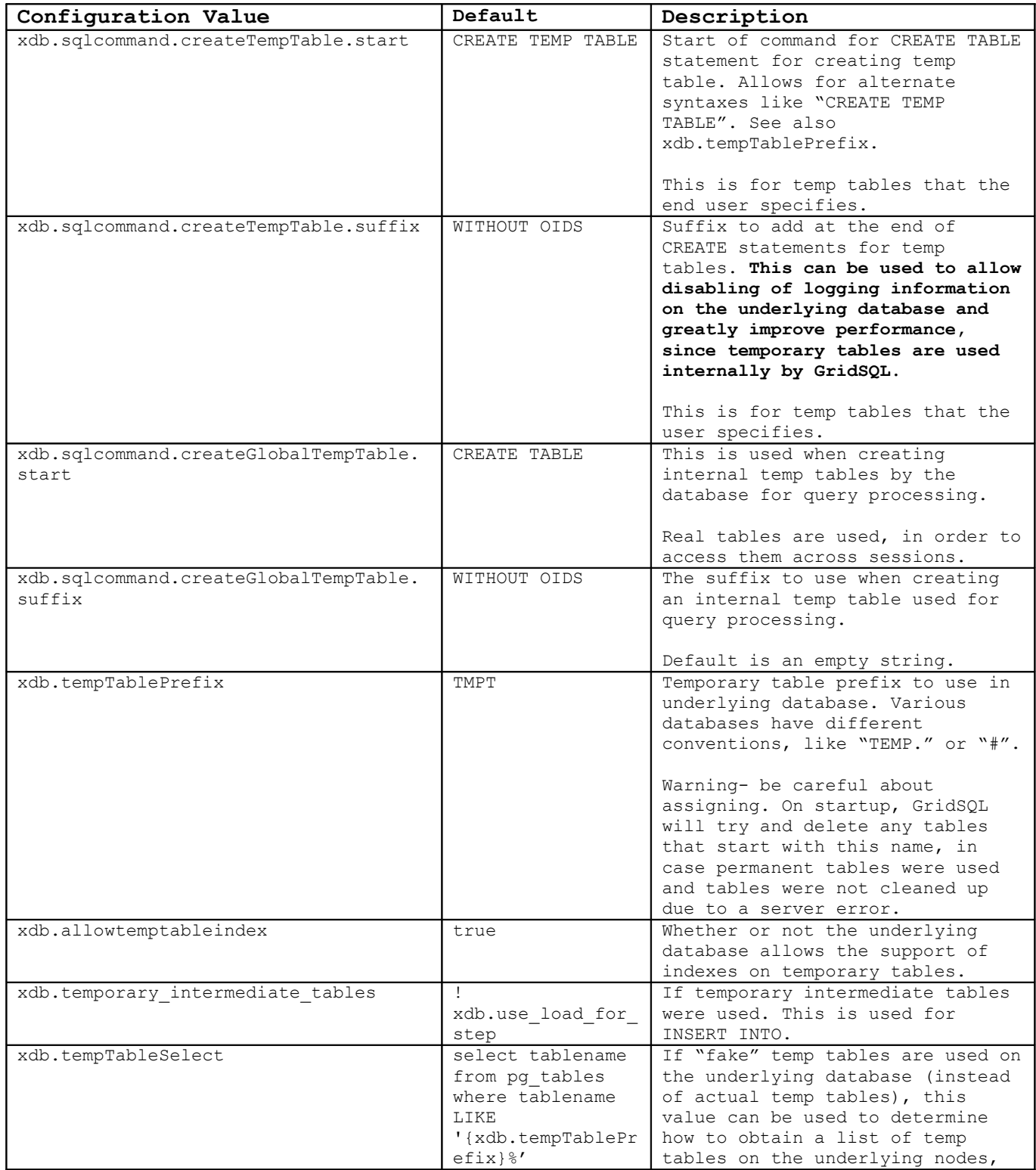

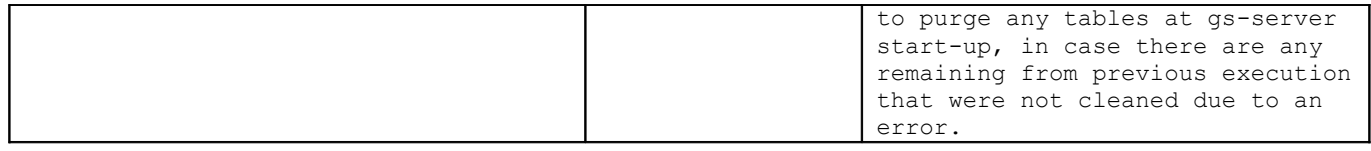

### 3.10.4.2 SQL Command Templates

Below are command templates that can be overridden, along with their defaults.

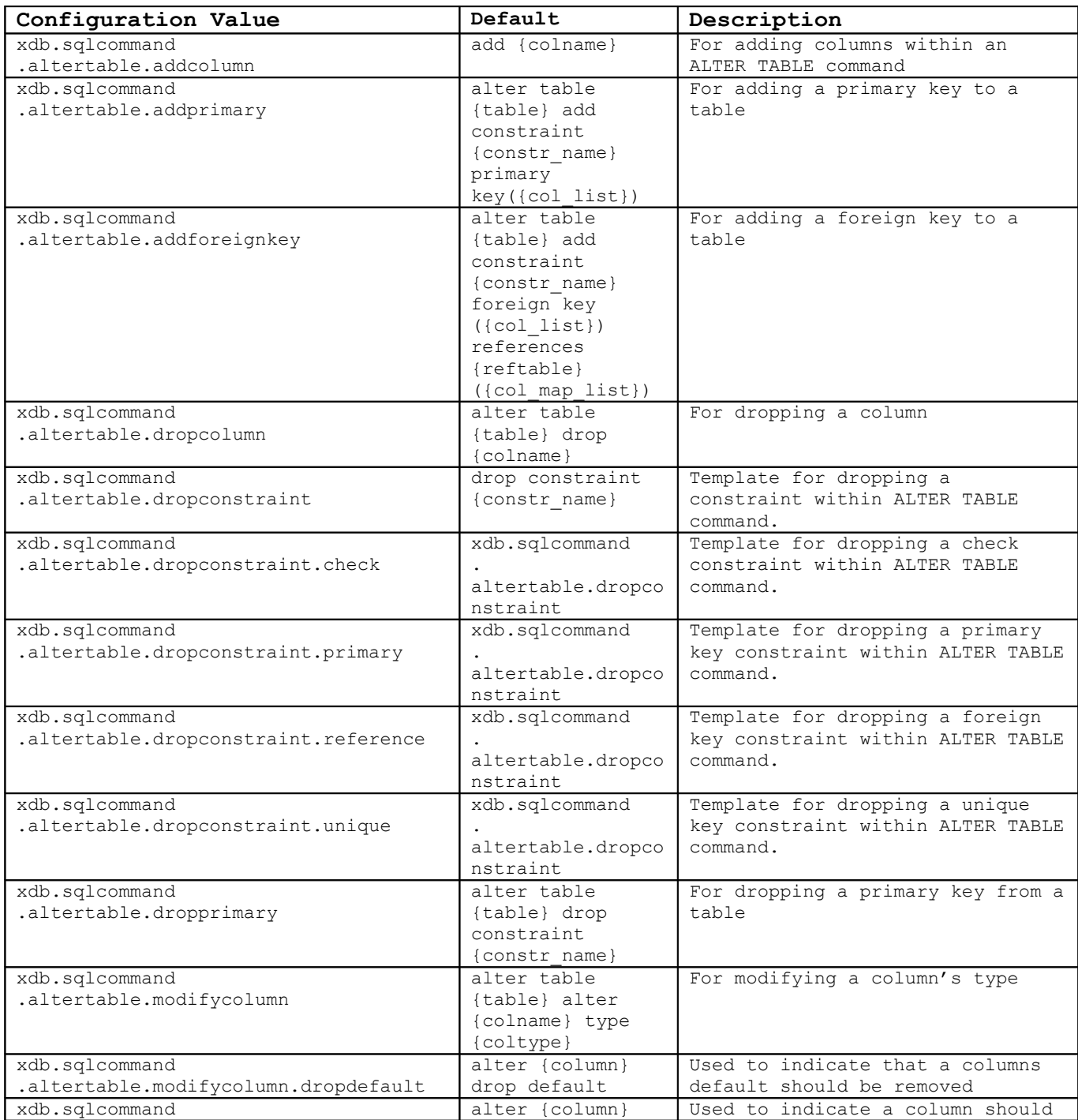

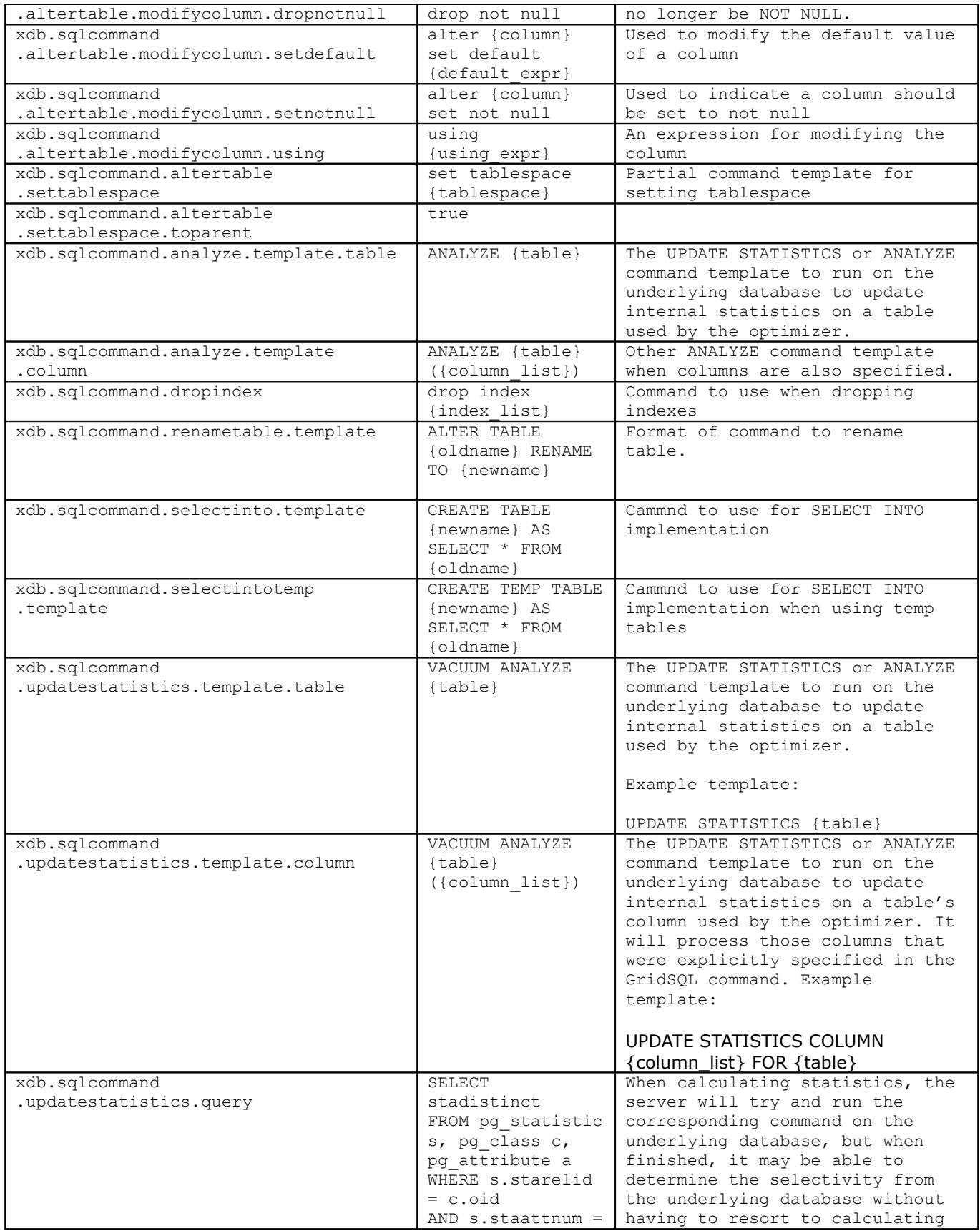

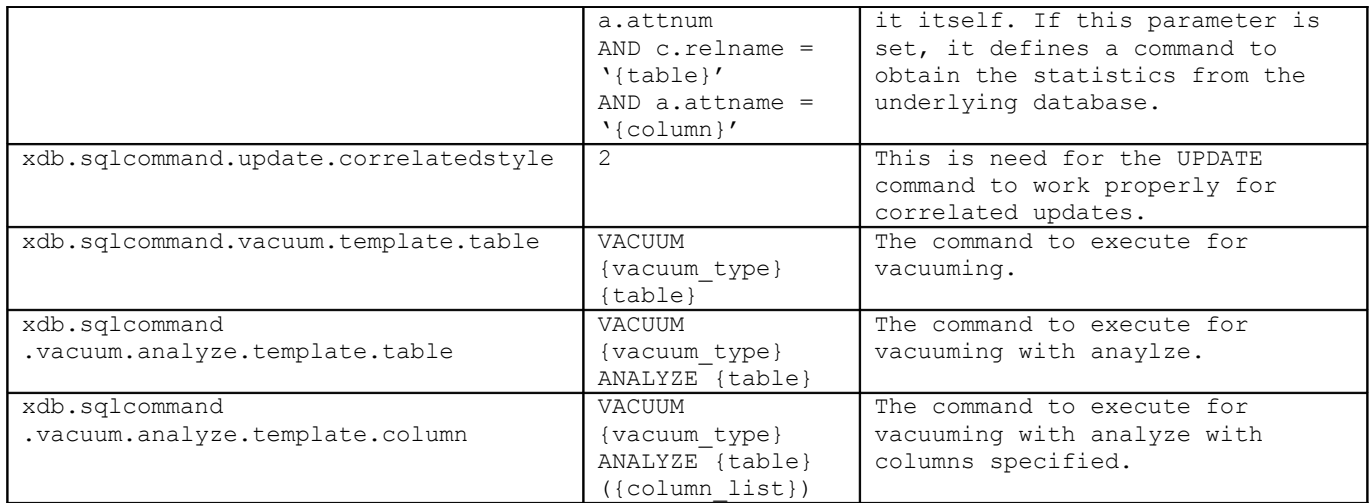

# 3.10.4.3 Date and Time Settings

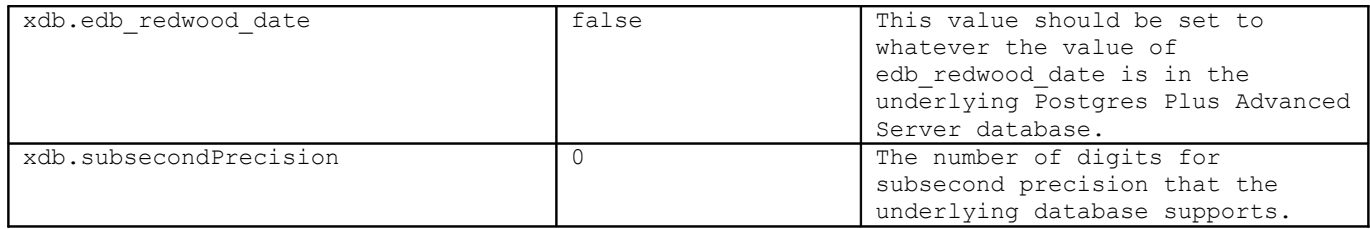

### 3.10.4.4 Other Settings

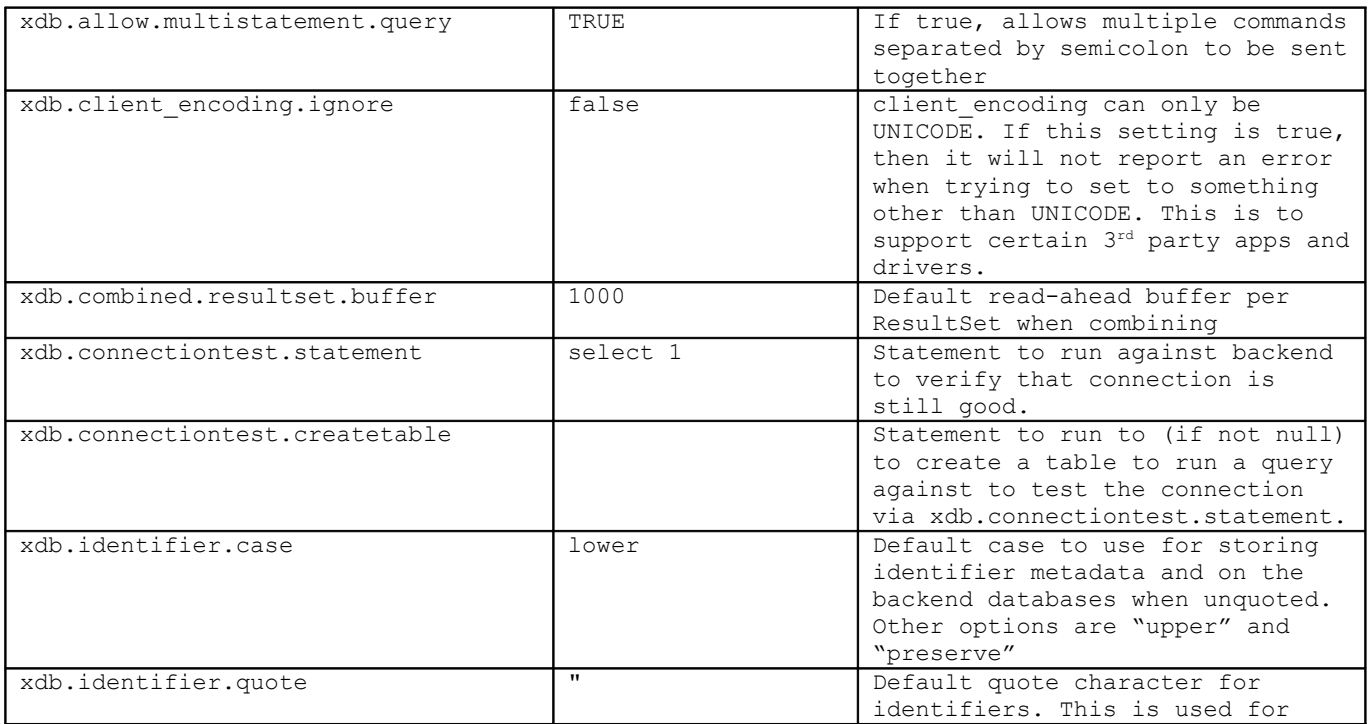

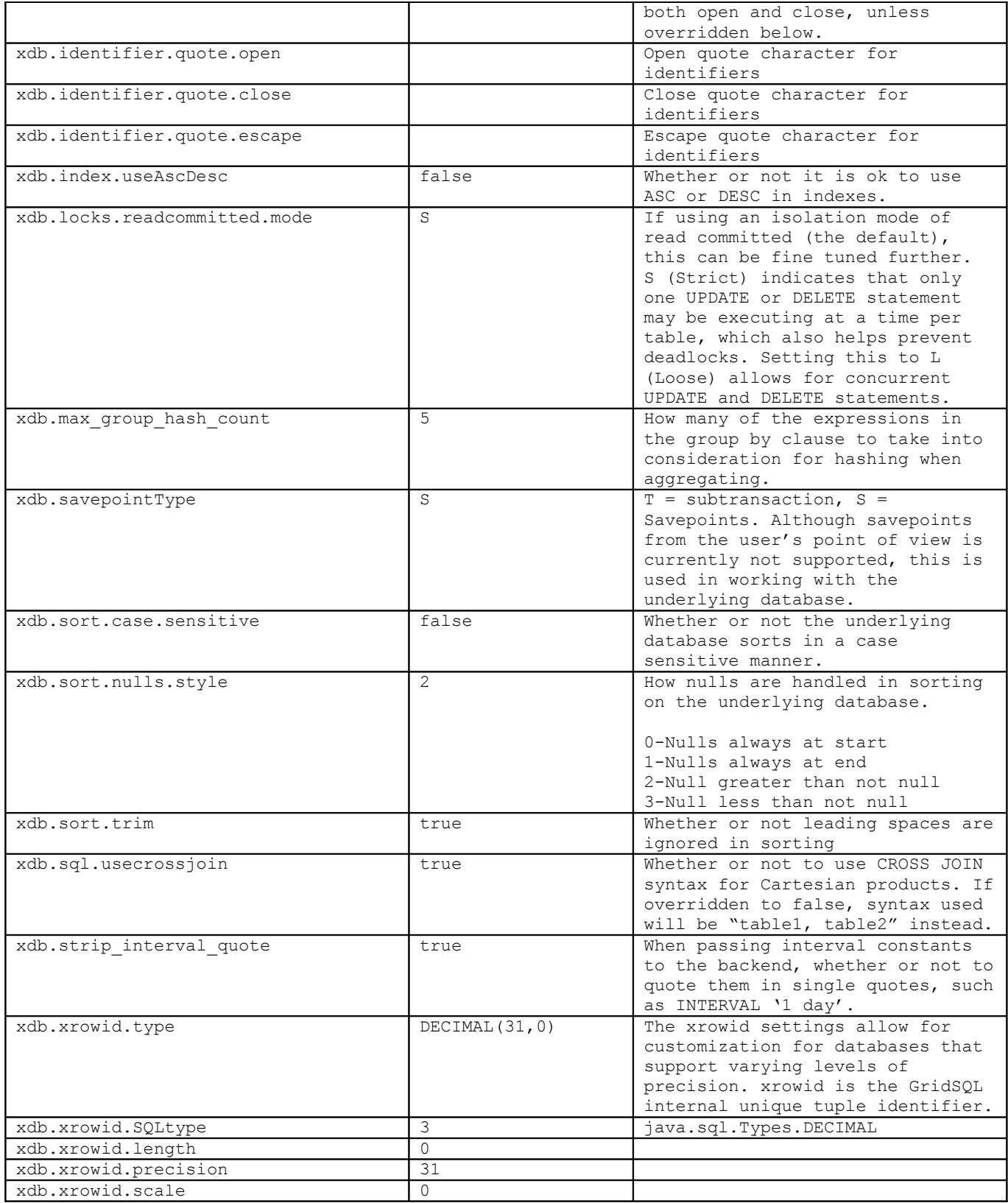

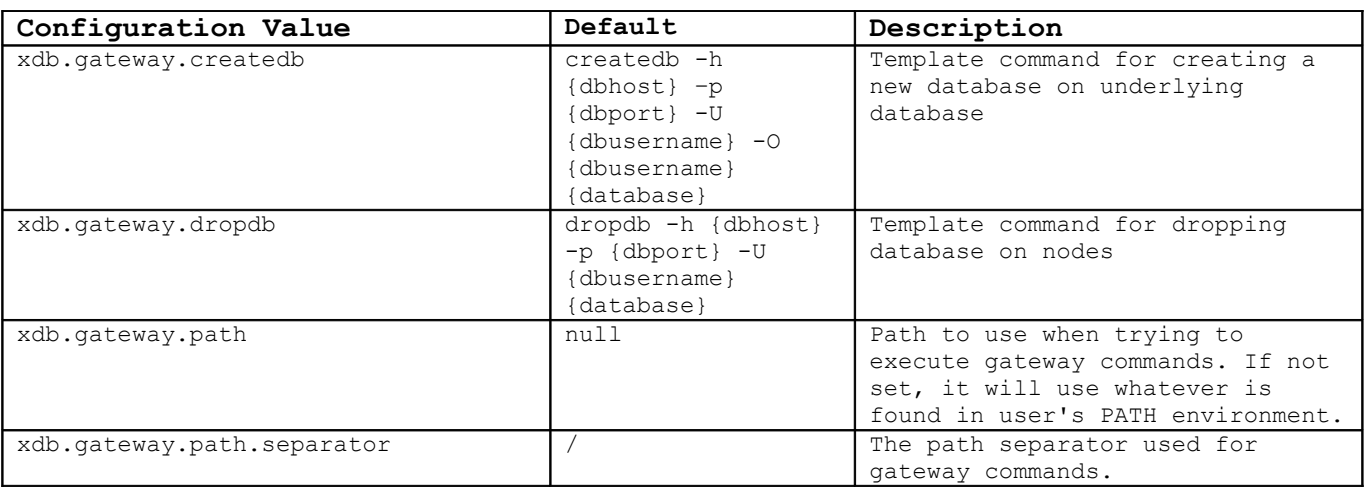

### 3.10.4.5 Gateway Settings for Administering Underlying Databases

# **3.10.5 gs-loader settings**

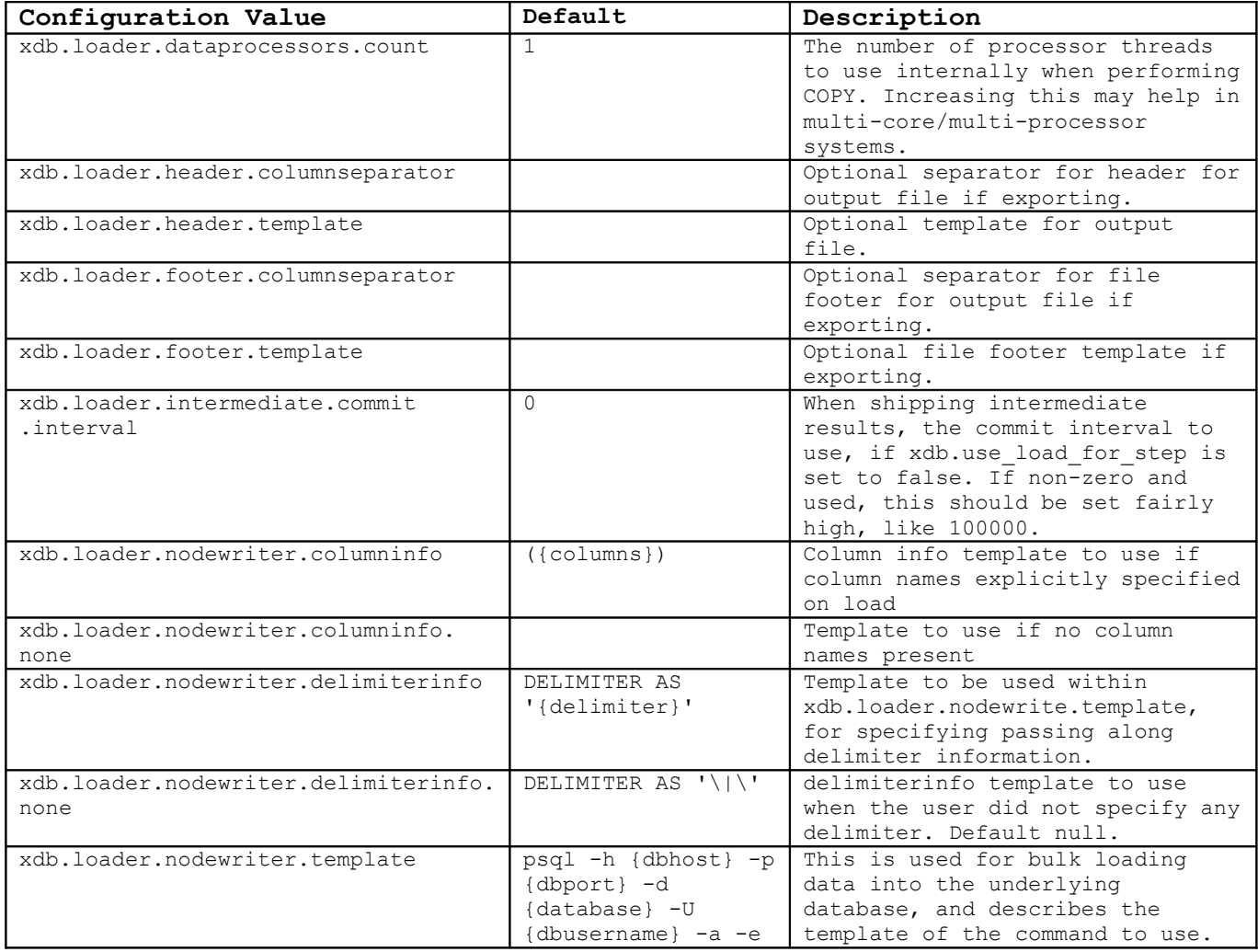

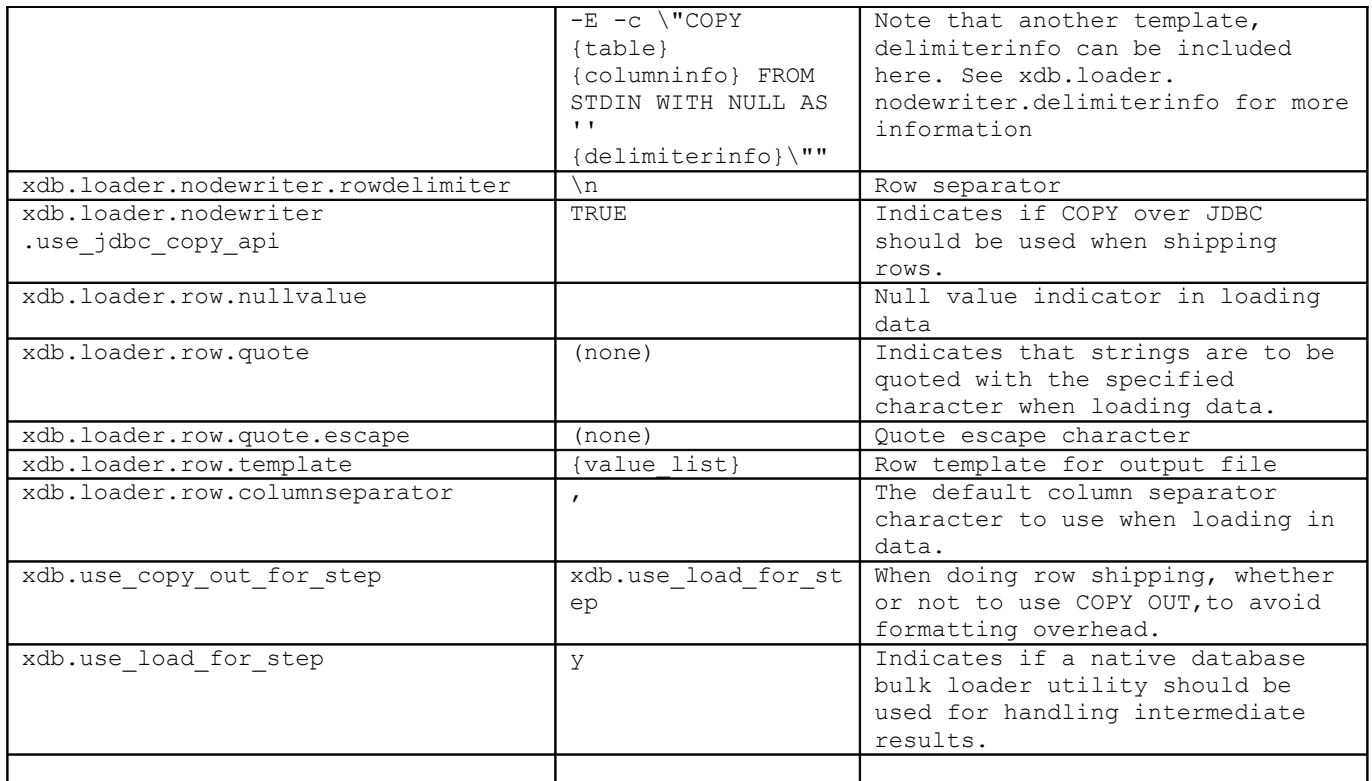

### **3.10.6 Data Types and Data Type Mapping**

GridSQL also includes the ability to map SQL data types, to allow for flexibility with various underlying databases, since the different databases sometimes name things differently than standard ANSI. Below appears the data types supported and their default mappings, which can be overridden in the gridsql.config file.

#### **Numeric types:**

xdb.sqltype.integer.map=INT xdb.sqltype.smallint.map=SMALLINT xdb.sqltype.boolean.map=BOOLEAN

*Floating point types (parameter "length" available):*

xdb.sqltype.float.map=FLOAT ({length}) xdb.sqltype.real.map=REAL ({length}) xdb.sqltype.double.map=DOUBLE PRECISION

*Fixed point types (parameters "precision" and "scale" available):*

xdb.sqltype.fixed.map=FIXED ({precision}, {scale}) xdb.sqltype.numeric.map=NUMERIC ({precision}, {scale}) xdb.sqltype.decimal.map=DEC ({precision}, {scale})

**Character types (parameter "length" available):**

```
xdb.sqltype.char.map=CHAR ({length})
xdb.sqltype.varchar.map=VARCHAR ({length})
xdb.sqltype.nchar.map=CHAR ({length}) UNICODE
xdb.sqltype.nvarchar.map=VARCHAR ({length}) UNICODE
```
#### **Date and Time types:**

xdb.sqltype.time.map=TIME xdb.sqltype.date.map=DATE xdb.sqltype.timestamp.map=TIMESTAMP

#### **Partitioning**

Some types of columns can be partitioned on and others cannot be by default. That is because inexact data types like FLOAT can be problematic. Some optional settings allow these to be configured.

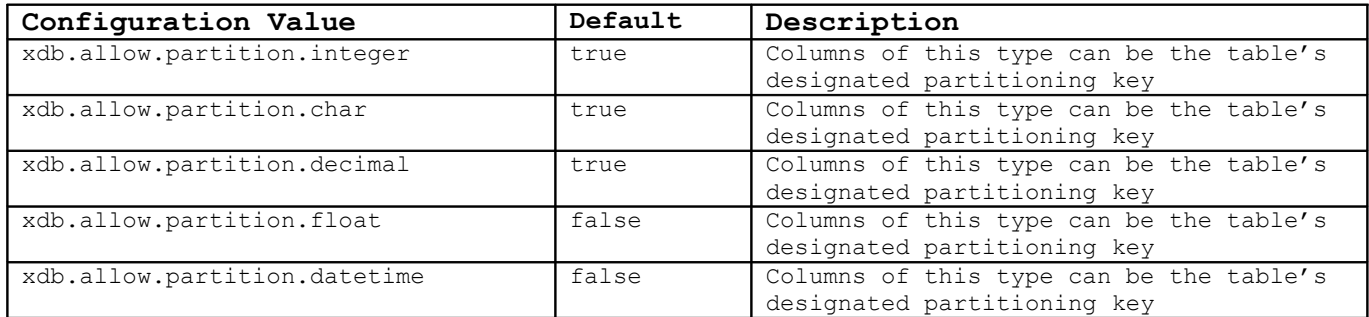

### **3.10.7 Function Mapping**

GridSQL's recognized SQL is ANSI-92 in nature, along with the most common functions found in most databases, especially PostgreSQL. However, it is possible to also use additional functions that are supported by your underlying database when issuing SQL commands. This also includes any stored procedures or user-defined functions used, with the caveat that these should usually not access any tables directly because each will be executed in isolation on the particular node.

By default, any functions not recognized will be executed on the underlying database directly. In some queries, it is necessary for GridSQL to know the return type. In those cases, it is best to define these in the gridsql.config file.

In addition, it is possible to override the definition for a GridSQL-recognized function and map it to the equivalent function on the underlying database.

To either define or override functions, use xdb.sqlfunction, followed by the function name, followed by following settings.

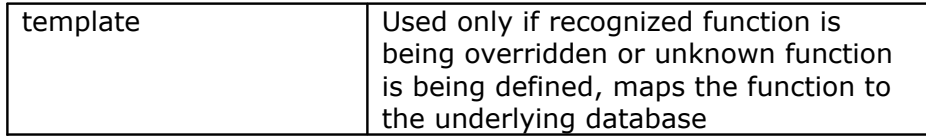

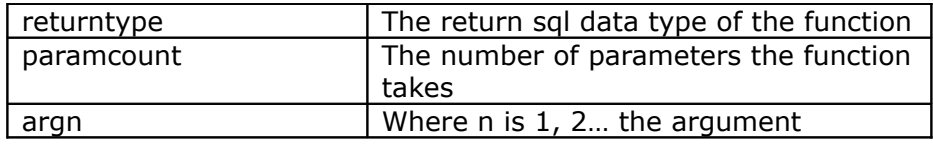

#### The SQL data types recognized are:

CHAR, VARCHAR

DATE, TIME, TIMESTAMP BYTE, SMALLINT, INTEGER, BIGINT ANYINT, FLOAT, REAL, DOUBLE, NUMERIC, DECIMAL

In addition, ANYCHAR, ANYDATETIME, ANYINT and ANYNUMBER are short-hand notations when more than one type is permissible:

ANYCHAR = CHAR|VARCHAR ANYDATETIME = DATE|TIME|TIMESTAMP ANYINT = BYTE|SMALLINT|INTEGER|BIGINT ANYNUMBER = ANYINT|FLOAT|REAL|DOUBLE|NUMERIC|DECIMAL

For example, to define a function for SUBDATE (date, number of days) function:

```
xdb.sqlfunction.subdate.template=DATE({arg1})-INTERVAL '{arg2}
days'
xdb.sqlfunction.subdate.returntype=DATE
xdb.sqlfunction.subdate.paramcount=2
xdb.sqlfunction.subdate.arg1=DATE
xdb.sqlfunction.subdate.arg2=ANYNUMBER
```
### **3.10.8 Logging**

GridSQL uses a popular library called log4j to implement its logging functionality. More detail can be found online here: http://logging.apache.org/log4j/docs/index.html.

There are a few defined "loggers" that are used: console, Server, QUERY, and LONGQUERY. The console logger is used for errors and warnings. Server is used for significant server events. QUERY allows you to log all SQL requests to the database, which can be useful in troubleshooting. LONGQUERY allows you to log those requests which seem to be taking a long time to execute, which is useful for a DBA to get quickly to the source of which queries seem to be taking the most time to execute.

A request is determined to be "long" based on another gridsql.config value, xdb.longQuerySeconds, which should be set to the number of seconds at which point it will be logged in the LONGQUERY log.

# **4 Users and Privileges**

### *4.1 Introduction*

GridSQL supports creation of users and privileges.

It is important to distinguish between users at the GridSQL level, and those of the underlying databases. GridSQL does not in turn try and create those same users on the underlying databases. It always accesses the underlying database with the single user defined in the  $grid\$ .config file. GridSQL manages its own users and privileges for allowing access to the tables.

### *4.2 Users*

There are 3 classes of users: DBA, RESOURCE, and STANDARD. DBA users have Database Administration privileges. RESOURCE users can create tables. STANDARD users cannot create tables, but can access the database.

Users can be created with the CREATE USER command, and can be modified and dropped with the ALTER USER and DROP USER commands, respectively.

### *4.3 Privileges*

A user must be granted access to a table before being able to access it. By default, a user who creates a table has all privileges on that table.

Privileges can be set on tables by using the GRANT and REVOKE commands.

More details on using these commands can be found in the GridSQL SQL Reference manual.

The following types of privileges are available:

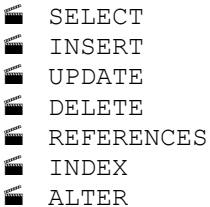

Note that in the current version, GridSQL does not yet support ROLES.

# **5 Redundancy, Backup and Recovery**

### *5.1 Redundancy*

The current version of GridSQL has no built-in redundancy, but this is a feature that will be added in the near future. Keep in mind that the component most likely to fail is going to be a hard disk, and by using a RAID configuration like RAID 0+1 or RAID-5, you are well protected against such a failure.

You can achieve a high degree of redundancy, but without automatic failover. GridSQL will typically be used in reporting or data warehousing type of scenarios so while important and will be added, it is not as critical as a high volume OLTP database.

One solution is to rely on HA solutions such as from Veritas or Red Hat.

You could have your data out on a SAN, and have a stand-by node ready to point to the failed node's data. The gridsql.config file would have to be modified for the node, and GridSQL stopped and restarted.

You can also replicate the metadata database and user-created databases on the nodes.

For replication, you can rely on EnterpriseDB Replication or Slony for a manual stand-by configuration. Note that any schema changes (ALTER TABLE) may require re-snapshotting the modified table. To failover to a stand-by node, the node information is changed in gridsql.config, and GridSQL is stopped and restarted.

To make efficient use of the nodes in the cluster, you should consider creating the replicated copies of one node on another node. For example, node 1's databases are replicated to node 2, node 2's to node 3, and so on.

## *5.2 Load Balancing*

GridSQL provides some amount of "load balancing" by virtue of the fact that it parallelizes queries and leverages multiple nodes. This allows queries over large amounts of data to execute much faster than they would if they were just on a single system.

Also, above, we suggest creating stand-by databases on other nodes in the cluster that are also being used, for efficiency and cost savings, especially if OLTP activity is low.

Still, if dedicated replicated standby nodes were created manually in your system and you wish to make use of them for querying for better throughput, it is possible to do so by hand, with some effort, however. (Built-in load balancing is planned for future support.)

With the current version, you can execute multiple coordinators while keeping the following in mind:

- 1. Your schema should be static. If doing schema changes, you should disable access temporarily to the second cluster until synchronized.
- 2. An IP-based load balancer that supports sticky connections can be used to distribute the load amongst the coordinators.

### *5.3 Backup & Recovery*

How backups are performed will depend greatly on the underlying database you are using. It is best to rely on the tools of the underlying database to backup nodes. That allows you to do restores on individual nodes and achieve parallelism while performing backups, as opposed to just doing a complete dump of all the data on all the nodes to a single destination.

Many databases have the concept of full backups (backs up everything), incremental backups and log file backups. This allows for different backup schedules. For example, you may wish to do a complete backup of all of the nodes once a week, and incremental backups every evening, or after a nightly load.

If you are in an environment where GridSQL houses a data warehouse or data mart that where no update or delete activity occurs, with just periodic loads, you can also have a backup schedule with periodic full backups of the database combined with backups of the regular import files.

Performing the backups can be done directly on the nodes using the database tools available for the underlying database. Alternatively, the execdb command can be used, which allows for the execution of the (nearly) exact same command on all of the underlying nodes. It makes use of the configuration value set for gridsgl.config file for the particular database product being used.

An example for backing up EnterpriseDB locally on each host appears below, assuming a secure environment has been been set up to use ssh (secure shell):

execdb.sh -c "ssh –h {dbhost} 'pg\_dump -h {dbhost} -U {dbusername} {database} -f /data/back/{database}.dump'" -d mydatabase -u gridsql -p password

To recover a database, there are a couple of scenarios to consider. Typically, the problem will just be on a single node due to a hardware or software failure. If that is the case, use the tools of the underlying database to restore a complete backup if necessary, and any incremental backups and logs, as the case may be. See the documentation for your particular database product for details on how to do this.

Another scenario is that a recovery is required because of human error. In this case, all of the nodes may very well be affected and will need to be restored.

# **6 Command Reference**

In this section, commands used to administer GridSQL are described.

All of these are from classes in the GridSQL java jar files, but can be accessed more conveniently via the script wrappers in the bin directory. If using Linux or other Unix variant, append a ".sh" at the end of the commands listed here.

Note that the scripts invoke java and specify the amount of memory to use for the JVM. In the event that you encounter the OutOfMemoryException, just increase the values specified for –Xmx.

### *6.1 gs-cmdline*

```
gs-cmdline.sh <connect> [-a] [-e] [-t] [-f inputfile] 
      [-o connect_options] [-z]
     <connect> is either a jdbcurl like,
   -j jdbc:postgresql://<host>:<port>/<database>?
user=<user>&password=<password>
        or 
   [-h <host>] [-s <port>] -d <database> -u <user> [-p <password>]
     -a : add delimiter. If output mode is NORMAL, it will append
an extra delimiter at the end of the last column when doing
SELECT queries.
     -e : echo mode. Echoes any statements as it executes them
     -t : has effect of SET OUPUT NORMAL 
         (turns off default table mode)
     -f : input file to be executed, instead of interactive mode.
     -z : display command execution times
```
The gs-cmdline utility is used to obtain a SQL command prompt and execute SQL commands like CREATE TALBE, SELECT and INSERT interactively. A complete list of SQL commands can be found in the SQL Reference manual.

Note that if you have installed EnterpriseDB Advanced Server, you can also alternatively use  $edb-psql$ , or if using PostgreSQL,  $psql$ . If you use either of these, be sure and include the appropriate GridSQL port option like -p 6453. In addition, if executing it on the same server where the coordinator is running, you must use the –h option to connect via sockets.

All commands issued should be terminated with ";". To exit out of gs-cmdline, use "exit;".

There are some additional administrative commands, which appear in the table below that can be used by the DBA.

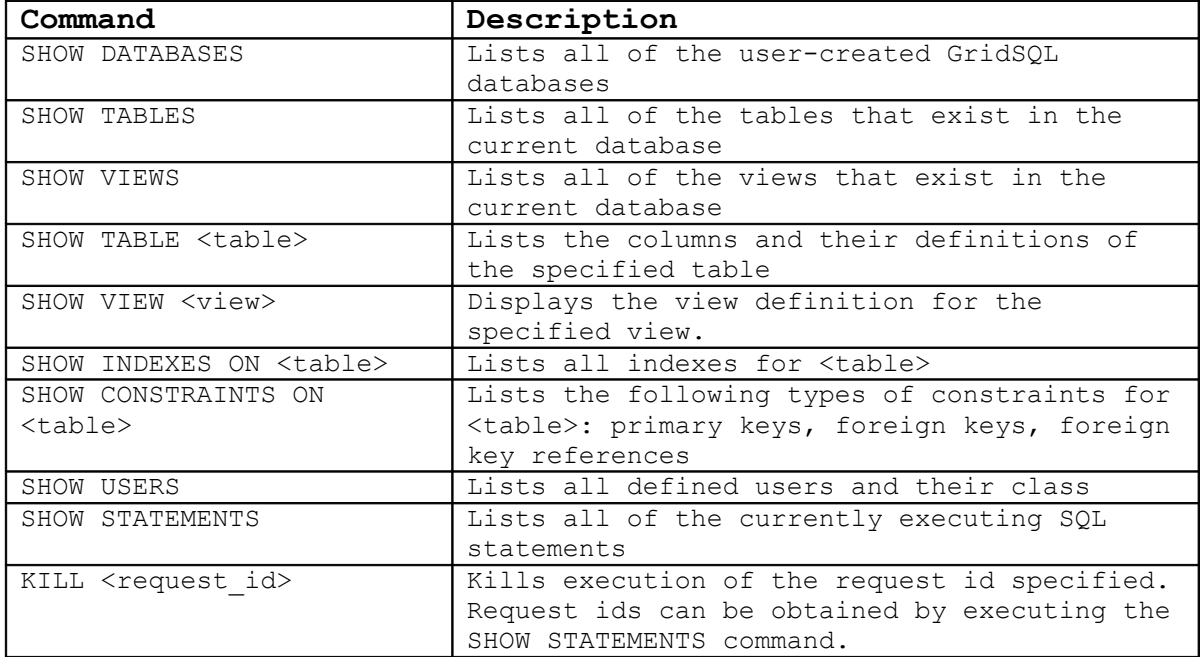

### *6.2 gs-createdb*

```
gs-createdb.sh -d dbname
        [-h host] [-s port]
         -u dbusername [-p dbpassword]
         -n nodelist
        [-m]
```
The gs-createdb command is used to create GridSQL databases.

There are two modes of operation, standard and manual. In standard mode it will try and create the physical underlying databases on all of the specified nodes using EnterpriseDB's gs-createdb command.

In manual mode, specified by the –m option, it will not try and create the underlying databases, but you are required to create them all by hand properly first.

GridSQL uses the naming convention of <dbname>N<nodeid> when naming the actual physical databases on the underlying nodes. So, if you run qs-createdb in manual mode, you should first create all databases and their names properly before running gs-createdb with –m to wire it up. This naming scheme means that you could create a logical multi-node system where all nodes are really on the same physical system- this is not recommended of course, but may be helpful in testing.

Note that some underlying databases have a limit to the number of characters that can be used when creating the database, so you may need to shorten the name you choose if it is rejected

The values of dbusername and dbpassword are used to validate that the user attempting to execute this command is a valid user with administrative (DBA) rights.

Note that if you are prompted by a password even with  $-p$ , it is the underlying tool, like edb-psql that is prompting you for a password. This means you are executing gs-createdb under a user where a trusted EnterpriseDB environment has not been configured. Be sure that it is configured for user enterprisedb, and execute the command as user enterprisedb.

The nodelist is a comma-separated list of node ids that must be valid nodes as defined in the gridsql.config file.

Note: in the current version, if gs-server is running, it must be restarted after  $q_s$ createdb is executed to be able to use the new database and allow users to connect to it.

If something goes wrong on one of the nodes during creation (a slightly different configuration on a node, underlying database server not running, etc), it might be easiest to fix the problem as follows: drop the database with the  $gs$ -dropdb.sh command, and then try again to create. If you still have difficulty, retry gsdropdb.sh with the –f option.

# *6.3 gs-createmddb*

```
gs-createmddb.sh 
          -u dbusername [-p dbpassword]
         [-m]
```
The gs-createmddb command creates and initializes the metadata database.

It relies on the  $xdb$ .metadata.\* values in the gridsql.config file being used, so it is important that this file is configured properly before executing. It will try and create the database xdb.metadata.database on the system xdb.metadata.dbhost using the command template for xdb. gateway.createdb (underlying database dependent).

After creating the database and running the optional initialization script,  $q_s$ createmddb will create all GridSQL metadata tables in the metadata database, connecting to it as determined by the  $xdb$ .metadata.\* configuration values in the gridsql.config file.

Using the "-m" option, manual mode, will just try and create the required tables without physically creating the database. This is useful if you want to create the metadata database yourself and then just need to initialize it by creating the required tables.

The gs-createmddb command also creates an initial administrative user used to administer the cluster. As a result, -u followed by a username must be included. If  $-p$ is left off, the user will be prompted for an initial password to be created.

### *6.4 gs-dropdb*

```
gs-dropdb.sh -d dbname 
         [-h host] [-s port]
          -u dbusername -p dbpassword [-f]
```
The gs-dropdb command is used to drop databases.

The dbusername must be a DBA user who has privileges to drop the database.

The underlying databases are dropped as defined by the xdb.gateway.dropdb template in the gridsql.config file.

If there is a problem dropping the database, retry with the –f option (force). It will continue to try and remove the metadata from the metadata database even after a failure to remove any underlying databases, and will continue to try and drop from all of the underlying nodes, even if it encounters an error on one.

### *6.5 gs-agent*

gs-agent.sh -n nodelist

gs-agent starts the GridSQL Agent on a node participating in the cluster that has been installed and configured for agent use.

Using gs-agent on the nodes facilitates better scalability when more nodes are present in the cluster. Instead of the coordinator doing all the work in connecting directly with the underlying databases, each node can be responsible for one.

Each agent is started with –n, followed by its designated node number.

Like gs-server, gs-agent uses a gridsql.config file for its configuration, but it is much smaller compared to gs-server's. Once the agent connects to the coordinator, other configuration settings that are needed by the agent will be sent over by the coordinator.

It is recommended to start gs-server on the coordinator before trying to start gsagent, but the agent can later be stopped and restarted without having to restart gs-server.

### *6.6 gs-dbstart*

```
gs-dbstart.sh -d dbname
           [-h host] [-s socketport] 
            -u dbauser [-p dbapassword]
           [-w waittimeout]
```
The  $qs$ -dbstart command is used to connect to an existing qs-server that is already running and bring the database dbname online. Internally, it will tell gs-server to initialize all necessary pools and begin accepting connections for that database.

Which gs-server to connect to is determined by the host and port specified. If no host is specified, localhost will be used by default. If no port is specified, 6453 will be used by default.

A username and password is required to connect with an existing qs-server process.

An optional waittime may be included to determine how long to wait before failing if a node is inaccessible.

## *6.7 gs-dbstop*

```
gs-dbstop.sh -d dbname
           [-h host] [-s socketport] 
           -u dbusername [-p dbpassword]
```
The  $qs-dbstop$  command is used to connect to an existing  $qs-server$  that is already running and bring the database dbname offline. Internally, it will tell gs-server to free all related resources and stop accepting connections to that database.

The gs-server to connect to is determined by the host and port arguments. If no host is specified, localhost will be used by default. If no port is specified, 6453 will be used by default.

The user and password must be valid for that particular database.

### *6.8 gs-server*

```
gs-server.sh [-d database_list] [-x]
```
gs-server is executed to start GridSQL.

The main configuration for the server appears in its corresponding  $grid$ , config file, which is found in  $\Sigma$ GSPATH/config. Please see "The gridsgl.config File" section under Configuration in this document for more details.

When starting the  $q_s$ -server, a space-separated list of databases to bring online may be included with the –d option. A database must be brought online before clients can connect to it. If there already is an  $qs-server$  instance running, GridSQL databases can also be brought online with the  $qs-db$ start command.

The –x option indicates that all of those GridSQL user databases specified in the database list should be brought online on the underlying nodes.

Note that when executing the  $q_s$ -server process, you may need to modify the parameters that Java uses, increasing the maximum amount of memory specified in the gs-server.sh launch script.

### *6.9 gs-shutdown*

```
gs-shutdown.sh [-h host ] [-s socketport] 
             -u dbusername -p dbpassword
                   [-d dblist]
```
gs-shutdown is executed to shutdown a GridSQL (gs-server) process. It is not to be confused with gs-dbstop, which merely brings a database offline, while allowing the gs-server process to continue executing.

The gs-server to connect to is determined by the host and port specified. If no host is specified, localhost will be used by default. If no port is specified, 6453 will be used by default.

The user and password must be valid for that particular database.

### *6.10 gs-loader and gs-impex*

The  $qs-impex$  utility allows for the importing and exporting of data, while  $qs-loader$ is targeted exclusively for loading data.

There is a separate document, the *GridSQL Import and Export Utilities* manual, which provides more detail about using these commands.

# **7 Isolation Levels and Locking**

The four standard isolation levels are

**SERIALIZABLE** REPEATABLE READ READ COMMITTED READ UNCOMMITTED

By default, GridSQL uses Read Committed mode (a transaction only sees those rows from the beginning of the transaction until it completes). The ANSI SQL standard allows for a more restrictive isolation level than the one specified, and GridSQL treats Read Uncommitted as Read Committed and Repeatable Read as Serializable.

Furthermore, even in Read Committed mode, by default GridSQL will use an exclusive table lock for Update and Delete statements. This can be overridden with the gridsql.config setting xdb.locks.readcommitted.mode. It is set to "S" (strict) by default, but can be overridden to "L" (loose), allowing for shared write locks on tables

If your particular environment does not have a lot of update activity, the default should work adequately. Using mode "L" is useful for ETL processes where multiple threads are used to update the same table, which will result in much better performance. The downside of using mode "L" is the added risk that a deadlock may occur across nodes if multiple client sessions are updating the same rows in a transaction.

# **8 Troubleshooting**

This section covers issues that you may encounter while using your GridSQL cluster, and offers possible solutions.

### *8.1 Issues with Installation and Configuration*

#### **The script gs-createmddb.sh appears to hang**

This is due to a missing or misconfigured .pgpass or pgpass.conf file. Correct the problem, and try again.

#### **"Template in use" error when running gs-createmddb.sh or gs-createdb.sh**

This is an error message from the underlying EnterpriseDB database server, and is caused when trying to create a new database when the template database is believed to be in use. Restart EnterpriseDB, and try again.

### *8.2 Issues with Execution*

### **Connections, Pooling, and Timeouts**

GridSQL utilizes various thread and connection pools, and depending on their settings and your workload, you may encounter a timeout issue.

For the client connecting to the GridSQL server, keep in mind that there is a fixed limit to the maximum number of client connections. This is configured in the gridsql.config file via the xdb.maxconnections setting, where you can override the default setting.

GridSQL in turn uses pooled connections for communicating with the underlying databases on the nodes. The number of connections used for each node is determined via xdb.jdbc.pool.initsize and xdb.jdbc.pool.maxsize. You may also have to change the settings in the underlying database that you are using to accept more connections, if you use large values here.

If the number of client connections is larger than these pools, the requests will remain on the request queue for a longer period of time. (Even if the number of requests is smaller than the pools, some "expensive" requests may be not be executed right away by the scheduler to try and both maximize throughput and be responsive for less expensive requests.)

In addition to the pool sizes, the pools have timeouts. If an executing request cannot obtain the needed connections after the time specified in milliseconds by xdb.jdbc.pool.timeout, the request will timeout.

Closely related to the JDBC pools are the thread pools, with settings xdb.default.threads.pool.maxsize, xdb.default.threads.pool.initsize, xdb.default.threads.pool.timeout. A request will only be executed if there are enough threads available in the pool. Normally the thread pool and jdbc pools should have the same size values.

You may also receive timeouts under very heavy query loads with many concurrent sessions. You can try increasing the values of  $xdb$ .messagemonitor.timeout.millis and xdb.messagemonitor.timeout.short.millis.

#### **"Cannot send data to nodes" error message**

If you receive the "cannot send data to nodes" error message, it is likely that you have run into a memory resource issue. Try modifying the  $qs-server \cdot sh$  script, increasing the values for MAXMEMORY and MINMEMORY, setting them both to the same value.

Also, ensure that /etc/security/limits.conf has been changed to increase the nofile setting.

If the problem is encountered only when there is a heavy load after modifying the above, there may not be enough memory to handle your load. In that case, reduce the number of concurrent queries that can execute simultaneously, by reducing thread and connection pools. The default for xdb.default.threads.pool.maxsize (10) should be quite safe, but if you overrode this substantially, you should throttle it back down. Note that more statements (and client connections) can be accepted by GridSQL, it will just prioritize and queue them up, while limiting the number of concurrently executing queries.

If, however, you see this error message for even the simplest queries, there probably is a permissions issue between the nodes. Make sure permissions are setup properly, including the .pgpass file and the usernames and passwords used.

If the problem persists, there may be a resource problem or a problem with the underlying PostgreSQL database. Please check system logs (e.g., /var/log/syslog) and PostgreSQL log files.

#### **OutOfMemory Exception**

If you encounter this, you have run into a memory resource issue. Try modifying the gs-server.sh script, increasing the values for MAXMEMORY and MINMEMORY, setting them both to the same value.

#### **Concurrent Performance Slow**

The intended usage for GridSQL is in a data-warehousing environment where heavy transaction activity is expected. Nonetheless, GridSQL still can process hundreds of low-cost statements per second over multiple client sessions.

For an individual session, GridSQL does add an extra hop and therefore latency. So, a single session will be much slower compared to a native EnterpriseDB database for

example. Keep in mind that individual session performance and total throughput are different things; over many sessions working concurrently, much greater total throughput can be achieved.

Please also read the chapter on isolation levels and locking. In particular, you can modify the setting xdb.locks.readcommitted.mode in the gridsql.config file, setting it to "L".

# **9 Appendices**

### *9.1 Appendix A – Metadata Database Schema*

```
create table xsystablespaces (
 tablespaceid int not null,
 tablespacename varchar(255) not null,
 ownerid int not null,
 primary key(tablespaceid)
)
;
create unique index idx_xsystablespaces_1
 on xsystablespaces (tablespacename)
;
create table xsystablespacelocs (
 tablespacelocid int not null,
 tablespaceid int not null,
 filepath varchar(1024) not null,
 nodeid int not null,
 primary key(tablespacelocid)
)
;
create unique index idx_xsystablespacelocs_1
 on xsystablespacelocs (tablespaceid, nodeid)
;
alter table xsystablespacelocs
 add foreign key (tablespaceid) references xsystablespaces
(tablespaceid)
;
create table xsysusers (
  userid int not null,
  username char(30) not null,
  userpwd char(32) not null,
  usertype char(8) not null, 
  primary key (userid)
)
;
create unique index idx_xsysusers_1 on xsysusers (username)
;
create table xsysdatabases
(
 dbid int not null,
 dbname varchar(128) not null,
 primary key (dbid)
) 
;
create unique index idx_xsysdatabases_1
 on xsysdatabases (dbname)
;
create table xsysdbnodes
(
 dbnodeid int not null,
 dbid int not null,
```

```
 nodeid int not null,
 primary key (dbid, nodeid)
\lambda;
create unique index idxnodes1 on xsysdbnodes (dbnodeid)
;
alter table xsysdbnodes
 add foreign key (dbid) references xsysdatabases (dbid)
;
create table xsystables
(
 tableid int not null,
 dbid integer not null,
 tablename char(255) not null,
 numrows int not null,
 partscheme smallint not null, 
 partcol char(255), 
 parthash int,
 owner int,
 parented int,
 tablespaceid int,
 clusteridx varchar(80),
 primary key (tableid)
)
;
alter table xsystables
 add foreign key (dbid) references xsysdatabases (dbid)
;
alter table xsystables
 add foreign key (parentid) references xsystables (tableid)
; 
alter table xsystables
 add foreign key (tablespaceid) references xsystablespaces
(tablespaceid)
;
create table xsystabparts
(
 partid int not null,
 tableid integer not null,
 dbid integer not null,
 nodeid int not null,
 primary key (partid)
\lambda;
alter table xsystabparts
 add foreign key (tableid) references xsystables (tableid)
;
alter table xsystabparts
 add foreign key (dbid, nodeid) references xsysdbnodes (dbid, nodeid)
;
create table xsystabparthash
(
 parthashid int not null,
 tableid integer not null,
 dbid integer not null,
 hashvalue integer not null,
 nodeid int not null,
```

```
 primary key (parthashid)
)
;
alter table xsystabparthash
 add foreign key (tableid) references xsystables (tableid)
;
alter table xsystabparthash
 add foreign key (dbid, nodeid) references xsysdbnodes (dbid, nodeid)
;
create table xsyscolumns
(
 colid int not null,
 tableid int not null,
 colseq smallint not null,
  colname varchar(255) not null,
  coltype smallint not null,
  collength int,
  colscale smallint,
  colprecision smallint,
  isnullable smallint not null,
  isserial smallint,
 defaultexpr varchar(255),
 checkexpr varchar(255),
  selectivity float,
 nativecoldef varchar(255), 
 primary key (colid)
)
;
alter table xsyscolumns
 add foreign key (tableid) references xsystables (tableid)
;
create unique index idx_xsyscolumns_1
 on xsyscolumns (tableid, colseq)
;
create table xsysindexes
(
 idxid int not null,
 idxname varchar(80) not null,
 tableid int not null,
 keycnt smallint not null,
  idxtype char(1), 
  tablespaceid int, 
 issyscreated smallint not null,
 primary key (idxid)
)
;
alter table xsysindexes
 add foreign key (tableid) references xsystables (tableid)
;
alter table xsysindexes
 add foreign key (tablespaceid) references xsystablespaces
(tablespaceid)
;
create table xsysindexkeys
(
 idxkeyid int not null,
```

```
 idxid int not null,
  idxkeyseq int not null,
  idxascdesc smallint not null, 
  colid int not null,
 primary key (idxkeyid)
)
;
alter table xsysindexkeys
 add foreign key (idxid) references xsysindexes (idxid)
;
alter table xsysindexkeys
 add foreign key (colid) references xsyscolumns (colid)
;
create unique index idx_xsysindexkeys_1
 on xsysindexkeys (idxid, idxkeyseq)
;
;
create table xsysconstraints
(
 constid int not null,
constname varchar(128),
  tableid int not null,
  consttype char(1) not null, 
  idxid int,
 issoft smallint not null,
 primary key (constid)
)
;
alter table xsysconstraints
 add foreign key (tableid) references xsystables (tableid)
;
alter table xsysconstraints
 add foreign key (idxid) references xsysindexes (idxid)
;
create table xsysreferences
(
 refid int not null,
 constid int not null,
 reftableid int not null,
 refidxid int not null, 
 primary key (refid)
\lambda;
alter table xsysreferences
 add foreign key (constid) references xsysconstraints (constid)
;
alter table xsysreferences
 add foreign key (reftableid) references xsystables (tableid)
;
alter table xsysreferences
 add foreign key (refidxid) references xsysindexes (idxid)
;
;
create table xsysforeignkeys
(
 fkeyid int not null,
  refid int not null,
```

```
 fkeyseq int not null,
  colid int not null,
 refcolid int not null,
 primary key (fkeyid)
)
;
alter table xsysforeignkeys
 add foreign key (refid) references xsysreferences (refid)
;
alter table xsysforeignkeys
 add foreign key (colid) references xsyscolumns (colid)
;
alter table xsysforeignkeys
 add foreign key (refcolid) references xsyscolumns (colid)
;
create unique index idx_xsysforeignkeys_1
 on xsysforeignkeys (refid, fkeyseq)
;
create table xsystabprivs (
 privid int not null,
 userid int,
 tableid int not null,
 selectpriv char(1) not null,
 insertpriv char(1) not null,
 updatepriv char(1) not null,
 deletepriv char(1) not null,
 referencespriv char(1) not null,
 indexpriv char(1) not null,
 alterpriv char(1) not null,
 primary key (privid)
\lambda;
alter table xsystabprivs
 add foreign key (userid) references xsysusers (userid)
;
alter table xsystabprivs
 add foreign key (tableid) references xsystables (tableid)
;
create unique index idx_xsystabprivs_1
 on xsystabprivs (userid, tableid)
;
alter table xsystables
 add foreign key (owner) references xsysusers (userid)
;
create table xsysviews ( 
 viewid int not null, 
 dbid int not null, 
 viewname varchar(255), 
 viewtext varchar(7500))
;
create unique index idx_xsysviews_1 
 on xsysviews (viewid)
;
alter table xsysviews 
 add foreign key (dbid) references xsysdatabases (dbid)
;
create table xsysviewscolumns (
```

```
 viewcolid int not null, 
  viewid int not null,
  viewcolseqno int not null,
 viewcolumn varchar(255),
  coltype smallint not null,
  collength int,
  colscale smallint,
 colprecision smallint, 
 primary key (viewcolid))
;
create unique index idx_sysviewscols_1 
 on xsysviewscolumns (viewid, viewcolseqno)
;
alter table xsysviewscolumns 
 add foreign key (viewid) references xsysviews (viewid)
;
create table xsysviewdeps ( 
viewid int not null, 
columnid int not null, 
tableid int not null) 
;
alter table xsysviewdeps 
 add foreign key (viewid) references xsysviews (viewid)
;
create table xsyschecks (
 checkid int not null,
 constid int not null,
 seqno int not null,
checkstmt varchar(8000),
primary key (checkid))
;
create unique index idx_xsyschecks_1
 on xsyschecks (constid, seqno)
;
alter table xsyschecks
add foreign key (constid) references xsysconstraints (constid)
;
```